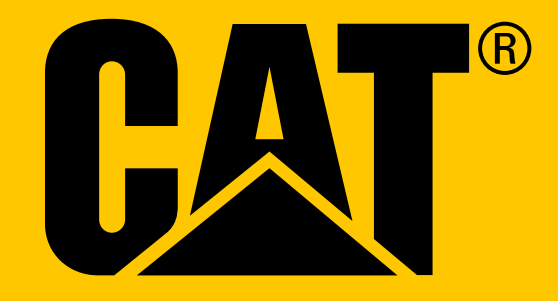

Smartfon Cat® S31 **Instrukcja obsługi**

# **PRZECZYTAJ OSTRZEŻENIA DOTYCZĄCE BEZPIECZEŃSTWA PRZED PIERWSZYM UŻYCIEM**

- Przeczytaj uważnie niniejsza instrukcję i informacje o zalecanych środkach ostrożności, aby zagwarantować poprawne korzystanie z tego urządzenia.
- Mimo wzmocnionej konstrukcji urządzenia, unikaj uderzania, rzucania, miażdżenia, przebijania lub zginania urządzenia.
- W razie użycia w słonej wodzie, opłucz urządzenie, aby uniknąć korozji spowodowanej przez sól.
- Nie próbuj demontować urządzenia ani jego akcesoriów. Urządzenie mogą naprawiać i serwisować jedynie odpowiednio wykwalifikowane osoby.
- Nie włączaj urządzenia w miejscach lub okolicznościach, gdzie korzystanie z telefonów komórkowych jest zakazane lub w sytuacji, w której urządzenie może powodować zakłócenia lub niebezpieczeństwo.
- Nie używaj urządzenia podczas prowadzenia pojazdu.
- Wyłączaj urządzenie w pobliżu urządzeń medycznych i przestrzegaj zasad lub przepisów dotyczących korzystania z telefonów komórkowych w szpitalach i placówkach opieki zdrowotnej.
- Wyłączaj urządzenie lub włączaj tryb samolotowy, gdy znajdujesz się w statku powietrznym, ponieważ urządzenie może powodować zakłócenia awioniki statku powietrznego.
- Wyłączaj urządzenie w pobliżu precyzyjnych urządzeń elektronicznych, ponieważ może ono negatywnie wpływać na ich działanie.
- Nie umieszczaj urządzenia ani jego akcesoriów w pojemnikach z silnym polem elektromagnetycznym.
- Nie umieszczaj magnetycznych nośników pamięci w pobliżu urządzenia. Promieniowanie emitowane przez urządzenie może usunąć informacje zapisane na takich nośnikach.
- Nie używaj urządzenia w miejscach, w którym znajdują się łatwopalne gazy, jak na stacji benzynowej, ani nie umieszczaj urządzenia w miejscach o wysokiej temperaturze.
- Trzymaj urządzenie i jego akcesoria z dala od małych dzieci.
- Nie zezwalaj dzieciom na korzystanie z urządzenia bez nadzoru.
- Stosuj jedynie zatwierdzone akumulatory i ładowarki, aby uniknąć ryzyka wybuchu.
- Przestrzegaj przepisów dotyczących korzystania z urządzeń bezprzewodowych. Szanuj prywatność i prawa innych osób podczas korzystania z urządzeń bezprzewodowych.
- W przypadku osób korzystających z implantów medycznych (implantów serca, stawów itp.), należy trzymać urządzenie co najmniej 15 cm z dala od implantu, a podczas połączeń telefonicznych trzymać urządzenie po stronie przeciwnej do strony, gdzie umieszczony jest implant.
- Ściśle przestrzegaj odpowiedniej treści tej instrukcji podczas korzystania z kabla zasilania USB, ponieważ w przeciwnym razie może dojść do uszkodzenia urządzenia lub komputera.

# **UWAGI PRAWNE**

**© 2017 Caterpillar.** Wszelkie prawa zastrzeżone. CAT, CATERPILLAR, BUILT FOR IT, ich logotypy, kolor "Caterpillar Yellow" (żółć Caterpillar), opakowanie i oznaczenia "Power Edge" oraz elementy identyfikacji produktu i firmy zastosowane tutaj są znakami towarowymi Caterpillar i ich wykorzystanie bez zezwolenia jest zabronione. Bullitt Mobile Ltd is jest licencjobiorcą Caterpillar Inc.

Znaki towarowe Bullitt Mobile Ltd. i stron trzecich są własnością odpowiednich właścicieli.

Reprodukcja lub przekazywanie jakiejkolwiek części tego dokumentu w dowolnej formie i dowolnymi środkami jest zabronione bez uprzedniej pisemnej zgody Caterpillar Inc.

Produkt opisany w tej instrukcji może zawierać oprogramowanie chronione prawem autorskim oraz ewentualnych licencjodawców. Klientom nie wolno, w żaden sposób, reprodukować, dystrybuować, modyfikować, dekompilować, odszyfrowywać, dokonywać ekstrakcji, przeprowadzać inżynierii wstecznej, wynajmować, przekazywać na zasadzie cesji wspomnianego tutaj oprogramowania i sprzętu ani udzielać na nie podlicencji, chyba że takie ograniczenia są zabronione przez właściwe prawo lub na takie działania wyrazili zgodę właściciele praw autorskich zgodnie z licenciami.

Znak słowny i logotypy Bluetooth® to zastrzeżone znaki towarowe, stanowiące własność Bluetooth SIG, Inc., a ich wykorzystanie przez BenQ Corporation oparte jest o licencję. Inne znaki towarowe stron trzecich oraz nazwy handlowe są własnością odpowiednich podmiotów.

Wi-Fi® to zastrzeżony znak towarowy Wi-Fi Alliance®.

# **UWAGA**

Niektóre funkcje produktu i jego akcesoriów opisane tutaj zależą od zainstalowanego oprogramowania, parametrów i ustawień lokalnej sieci i mogą nie być włączone lub mogą być ograniczone przez lokalnych operatorów sieci lub dostawców usług sieciowych. Z tego powodu opis zawarty w tej instrukcji może nie być całkowicie zgodny z zakupionym produktem lub jego akcesoriami.

Producent zastrzega sobie prawo do zmiany lub modyfikacji wszelkich informacji lub danych technicznych zawartych w tej instrukcji bez uprzedniego powiadomienia i bez zobowiązań.

Producent nie odpowiada za legalność i jakość żadnych produktów przesyłanych lub pobieranych przez użytkownika z użyciem tego urządzenia, w tym tekstu, zdjęć, muzyki, filmów oraz oprogramowania, poza oprogramowaniem wbudowanym, w odniesieniu do ochrony praw autorskich. Wszelkie konsekwencje instalacji lub użytkowania powyższych produktów na tym urządzeniu ponosi użytkownik.

# **OGRANICZENIE GWARANCJI**

Treść tej instrukcji jest dostarczana w stanie "takim, w jakim jest". Jeśli nie wymaga tego właściwe prawo, dokładności, zgodności z prawdą i treści tej instrukcji nie obejmują żadne gwarancje wyrażone lub domniemane, w tym, w szczególności, domniemane gwarancje przydatności do określonych celów i wartości handlowej.

W zakresie dopuszczalnym przez właściwe prawo producent w żadnym wypadku nie ponosi odpowiedzialności za żadne szczególne, incydentalne, pośrednie ani wynikowe szkody ani utracone korzyści, zyski, przychody, dane, renomę ani oczekiwane oszczędności.

# **PRZEPISY W ZAKRESIE IMPORTU I EKSPORTU**

Klienci muszą przestrzegać wszystkich właściwych przepisów i praw dotyczących eksportu lub importu. Klienci muszą uzyskać wszelkie wymagane rządowe zezwolenia i licencje w celu eksportu, re-eksportu lub importu produktu podanego w tej instrukcji, wliczając oprogramowanie i dane techniczne.

# **SPIS TREŚCI**

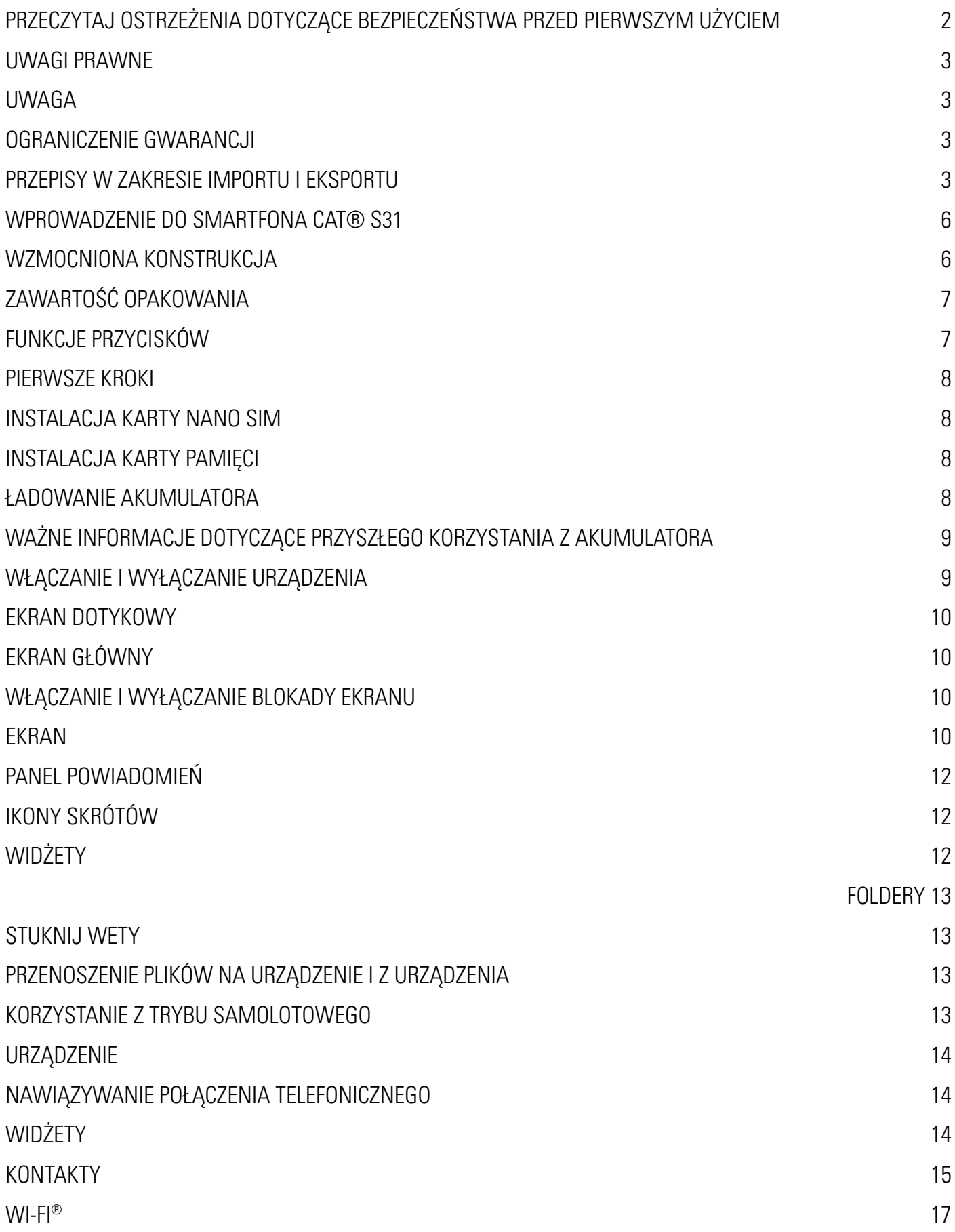

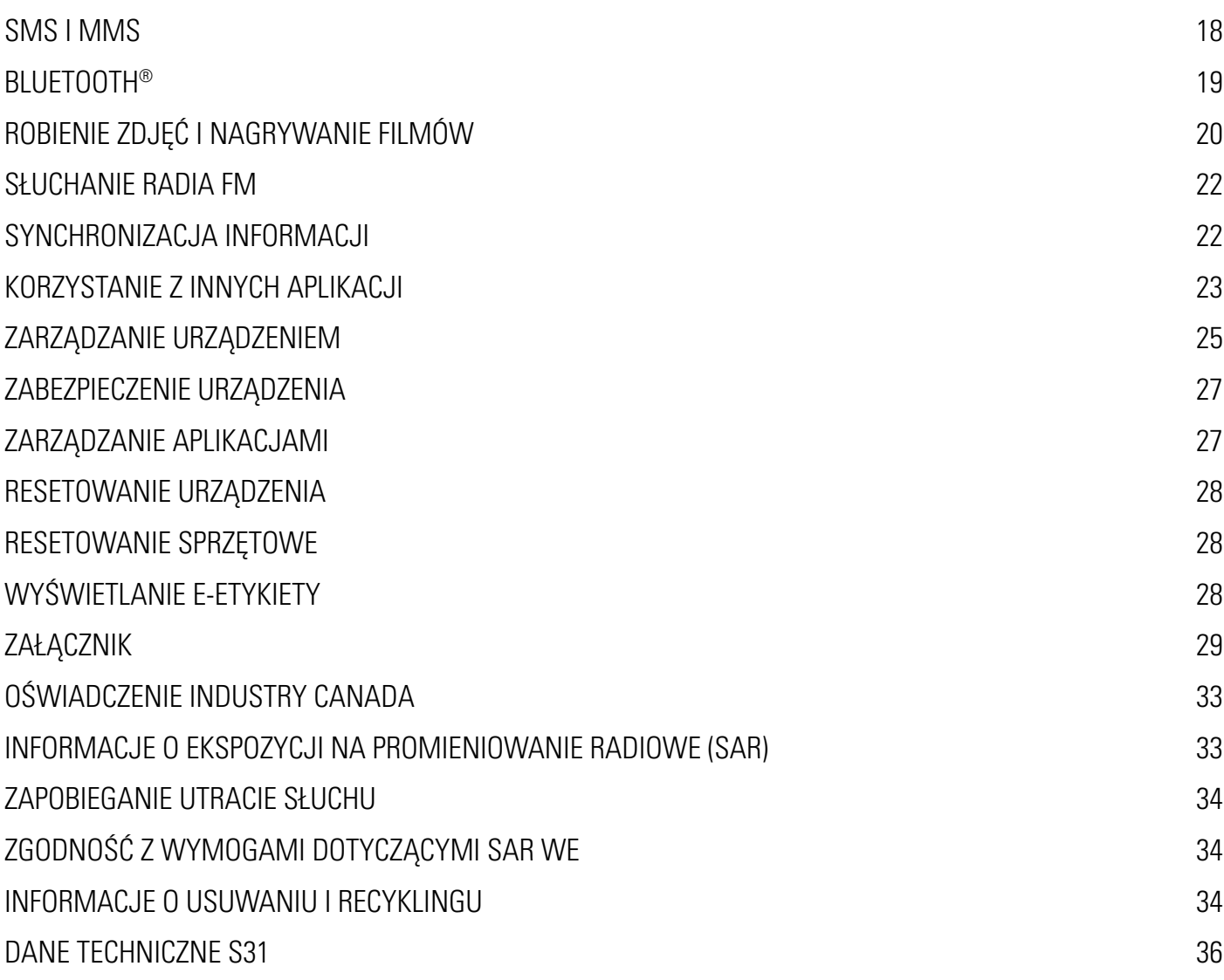

# **WPROWADZENIE DO SMARTFONA CAT® S31**

Naprawdę wzmocniony i niezwykle wytrzymały smartfon pracujący dłużej na akumulatorze. Zbudowany tak, aby znosić skrajne warunki, którym codziennie stawiasz czoła podczas pracy i zabawy. Upuść go, zanurz, zapomnij go naładować - Cat S31 i tak Cię nie zawiedzie.

Ten smartfon nie tylko spełnia wymogi najwyższych branżowych norm w zakresie wytrzymałości, wymogi specyfikacji wojskowej MIL SPEC 810G oraz wymogi z zakresu wodoodporności i pyłoszczelności IP68, ale również posiada cechy, które znacznie przekraczają wymogi testów wynikających tych norm. Wytrzyma upadek na beton z imponującej wysokości 1,8 m, jest wystarczająco wytrzymały, by radzić sobie bez problemu z szokiem termicznym i słoną mgłą, jest wodoodporny przez okres do 35 minut na głębokości do 1,2 metra. Cat S31 pozostanie połączony, niezależnie od tego, z czym będzie musiał się zmierzyć.

Cat S31 to praktyczny smartfon pełen prawdziwie przydatnych funkcji, abyś mógł maksymalnie wykorzystać swój dzień. Jego akumulator o dużej o pojemności i pamięć z możliwością rozbudowy do 128 GB gwarantuje utrzymanie codziennej sprawności. Jego duży, jasny, odporny na zarysowania ekran HD o przekątnej 4,7" zapewnia czytelność przy bezpośrednim oświetleniu światłem słonecznym i reaguje na dotyk, nawet gdy jest mokry lub gdy masz na sobie rękawice. Poza tym konstrukcja ułatwiająca chwyt jest wyposażona w wielofunkcyjny przycisk programowalny, przydatny do włączania funkcji PTT (wciśnij, aby rozmawiać) lub łatwego uruchamiania latarki lub kamery.

# **WZMOCNIONA KONSTRUKCJA**

# **UPUSZCZENIE URZĄDZENIA:**

- Tak: Używaj urządzenia na wysokości do 1,8 m jest odporne na upuszczenie z tej wysokości.
- Nie: Rzucaj urządzeniem z wysokości większej niż 1,8 metra. Urządzenie jest wytrzymałe, ale nie jest niezniszczalne.

# **WODOODPORNOŚĆ:**

- Tak: Używaj urządzenia w mokrych i wilgotnych warunkach ekran o przekątnej 4,7" obsługujący multi-touch reaguje również na dotyk mokrymi palcami. Dopilnuj, aby wszystkie komponenty i pokrywy były poprawnie zamknięte przed użyciem urządzenia w wodzie. Urządzenie wytrzyma głębokość 1,2 metra przez maksymalnie 35 minut.
- Nie: Zapominaj zamknąć komponentów i pokryw urządzenia przed użyciem go w wodzie i nie próbuj używać go na głębokości większej niż 1,2 m.

# **PYŁOSZCZELNOŚĆ I ODPORNOŚĆ NA ZARYSOWANIA:**

• Tak: Używaj urządzenia w brudnych i zapylonych miejscach. Cat S31 spełnia wymogi normy IP68, branżowej normy trwałości, a jego ekran jest wykonany z odpornego na zarysowania szkła Corning® Gorilla® 3.

# **SKRAJNE TEMPERATURY:**

- Tak: Używaj urządzenia w zakresie temperatury od -20° C do + 55° C. Urządzenie znosi również skrajne zmiany temperatury: bardzo szybkie przeniesienie z zimnego miejsca w gorące i vice versa.
- Nie: Używaj urządzenia poza zakresem roboczym temperatury -20° C do + 55° C jego konstrukcja nie pozwala na wkładanie do zamrażarki lub piekarnika.

# **ZAWARTOŚĆ OPAKOWANIA**

- Urządzenie
- Skrócona instrukcja obsługi
- Kabel zasilania USB i ładowarka
- Fabryczna folia chroniąca ekran już założona na urządzenie

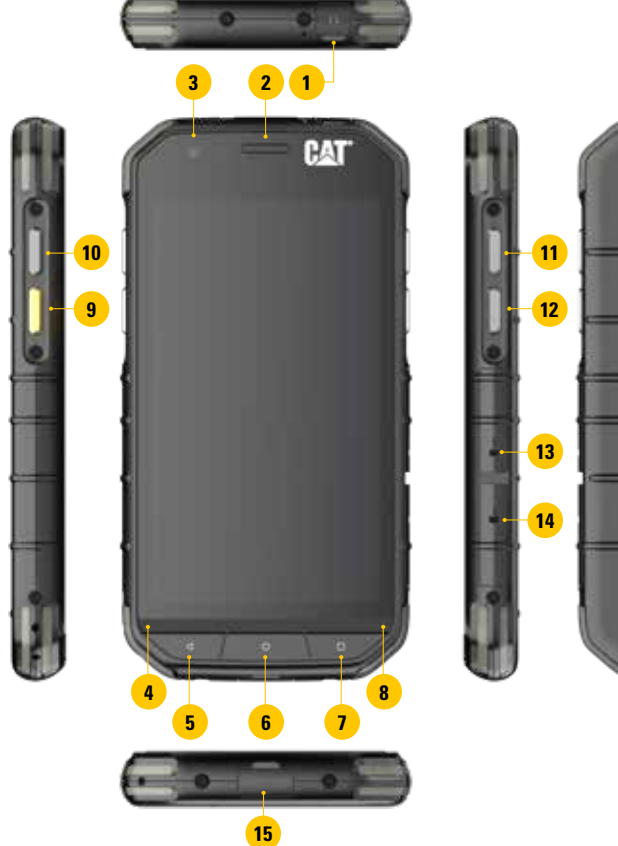

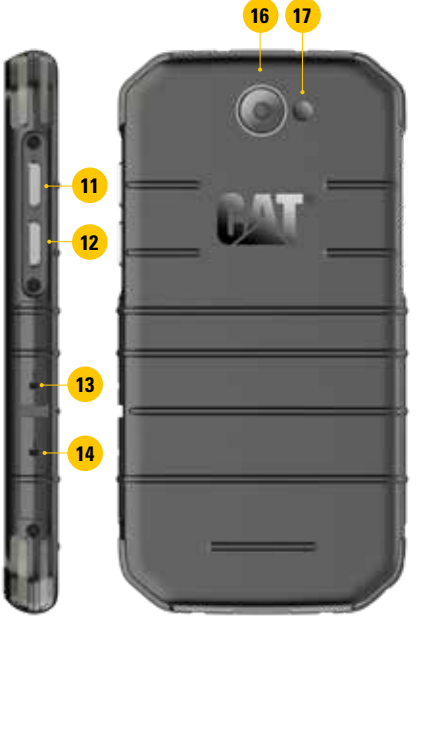

- **1. GNIAZDO SŁUCHAWEK**
- **2. GŁOŚNIK**
- **3. PRZEDNIA KAMERA**
- **4. MIKROFON**
- **5. PRZYCISK WSTECZ**
- **6. PRZYCISK EKRANU GŁÓWNEGO**
- **7. PRZYCISK OSTATNICH APLIKACJI**
- **8. GŁOŚNIK**
- **9. PRZYCISK PROGRAMOWALNY**
- **10. WŁĄCZNIK**
- **11. PRZYCISK ZWIĘKSZANIA GŁOŚNOŚCI**
- **12. PRZYCISK ZMNIEJSZANIA GŁOŚNOŚCI**
- **13. GNIAZDO KARTY SIM**
- **14. GNIAZDO KARTY MICROSD**
- **15. PORT USB**
- **16. KAMERA 8 MP**
- **17. LAMPA BŁYSKOWA**

# **FUNKCJE PRZYCISKÓW**

# **WŁĄCZNIK**

- Naciśnij, aby włączyć urządzenie
- Naciśnij i przytrzymaj, aby otworzyć menu opcji telefonu
- Naciśnij, aby zablokować lub odblokować ekran, gdy urządzenie jest uśpione

#### **PRZYCISK EKRANU GŁÓWNEGO**

- Naciśnij w dowolnej chwili, gdy telefon jest włączony i odblokowany, aby wyświetlić ekran główny
- Przytrzymaj przycisk ekranu głównego, aby użyć asystenta Google

#### **PRZYCISK OSTATNICH APLIKACJI**

• Naciśnij w dowolnej chwili, aby otworzyć ekran ostatnich aplikacji

#### **PRZYCISK WSTECZ**

- Naciśnij, aby powrócić do poprzedniego ekranu
- Naciśnij, aby zamknąć klawiaturę ekranową

# **PRZYCISK ZWIĘKSZANIA/ZMNIEJSZANIA GŁOŚNOŚCI**

- Głośność naciśnij przycisk zwiększania głośności, aby zwiększyć głośność, lub przycisk zmniejszania głośności, aby zmniejszyć głośność połaczenia telefonicznego, dzwonka, odtwarzanych multimediów lub alarmu
- Zrzut ekranu naciśnij jednocześnie włącznik i przycisk zmniejszania głośności. Zrzuty ekranu są zapisywane w albumie zdjęć
- W aplikacji kamery naciśnij przycisk zwiększania/zmniejszania głośności, aby zrobić zdjęcie

# **PIERWSZE KROKI**

# **INSTALACJA KARTY NANO SIM**

- 1. Połóż urządzenie na płaskiej powierzchni ekranem do dołu. Otwórz boczną pokrywę.
- 2. Za pomocą paznokcia wyciągnij tackę SIM spod etykiety.
- 3. Włóż kartę nano SIM do tacki SIM zgodnie ze wskazaniami na tacce, złotymi stykami do góry.
- 4. Wsuń tackę SIM z powrotem w gniazdo karty SIM.

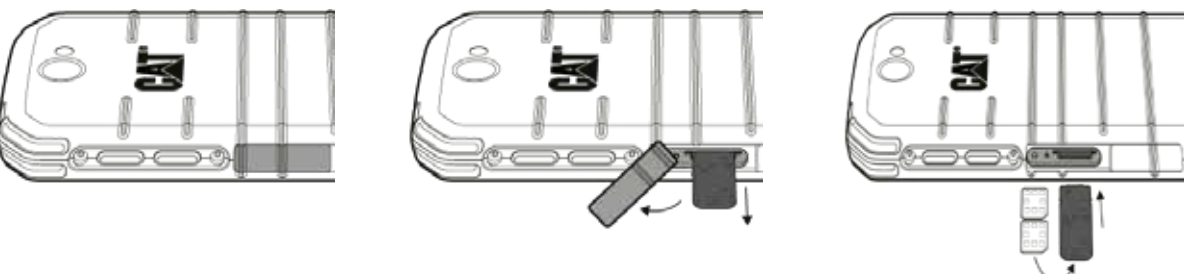

#### **UWAGA:**

- Dopilnuj, aby karta SIM była solidnie zamocowana w tacce SIM.
- Wciskaj tackę SIM, aż do jej całkowitego włożenia do gniazda. Aby wyjąć kartę nano SIM, wyciągnij tackę paznokciem.
- Następnie wyjmij kartę nano SIM.

# **INSTALACJA KARTY PAMIĘCI**

- 1. Połóż urządzenie na płaskiej powierzchni ekranem do dołu. Otwórz boczną pokrywę.
- 2. Włóż kartę microSD™ do gniazda karty pamięci złotymi stykami do góry.

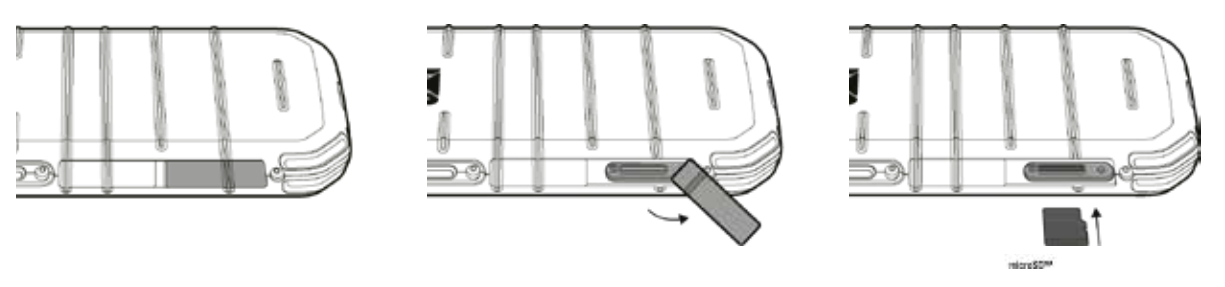

#### **UWAGA:**

- Wpychaj kartę pamięci, aż usłyszysz odgłos zablokowania.
- Aby wyjąć kartę microSD, wciśnij i puść jej krawędź.
- Nie wkładaj ani nie usuwaj karty microSD na siłę, ponieważ może to uszkodzić kartę pamięci lub gniazdo.

# **ŁADOWANIE AKUMULATORA**

Naładuj akumulator przed pierwszym użyciem urządzenia.

- 1. Podłącz kabel zasilania USB do ładowarki.
- 2. Otwórz pokrywę portu USB i podłącz kabel zasilania USB do portu USB.

#### **UWAGA:**

• Używaj jedynie ładowarek i kabli zatwierdzonych przez Cat. Użycie niezatwierdzonego sprzętu może spowodować uszkodzenie urządzenia lub wybuch akumulatora.

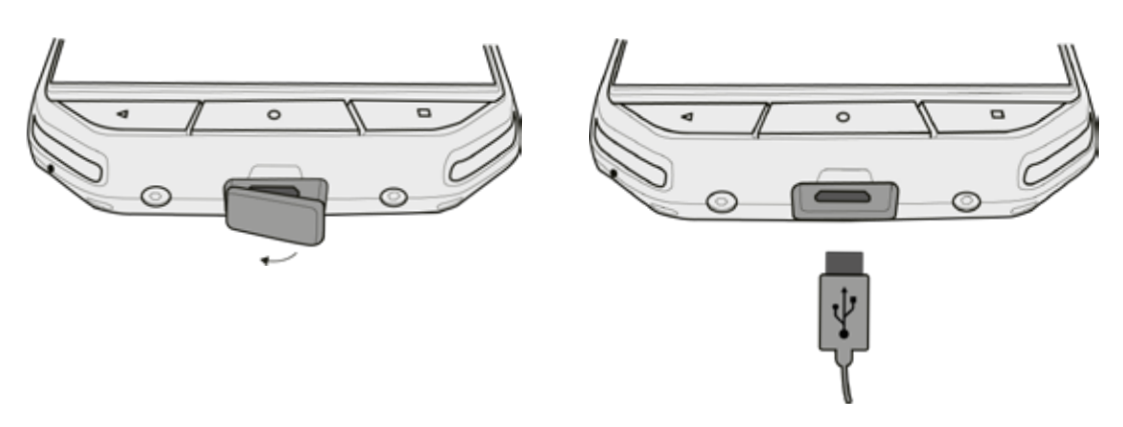

#### **UWAGA:**

- Uważaj, aby nie użyć nadmiernej siły podczas podłączania kabla USB i zwracaj uwagę na prawidłowe ułożenie wtyczki.
- Próba błędnego włożenia złącza może spowodować uszkodzenia nieobjęte gwarancją.
- 3. Podłącz ładowarkę do odpowiedniego gniazdka sieciowego prądu zmiennego.
- 4. Po całkowitym naładowaniu urządzenia najpierw odłącz kabel USB od urządzenia, a następnie odłącz ładowarkę od gniazdka sieciowego. Zamknij pokrywę portu USB na urządzeniu po zakończeniu ładowania.

# **WAŻNE INFORMACJE DOTYCZĄCE PRZYSZŁEGO KORZYSTANIA Z AKUMULATORA**

Jeśli akumulator jest całkowicie rozładowany, urządzenie może nie włączyć się zaraz po rozpoczęciu ładowania. Przed podjęciem próby włączenia poczekaj kilka minut na naładowanie akumulatora. W tym czasie na ekranie może nie być wyświetlana animacja ładowania.

Kiedy poziom naładowania akumulatora jest niski, urządzenie odtwarza sygnał alarmowy i wyświetla komunikat. Kiedy akumulator będzie prawie całkowicie rozładowany, urządzenie wyłączy się automatycznie.

# **UWAGA:**

Czas potrzebny na naładowanie akumulatora zależy od temperatury otoczenia i stopnia zużycia akumulatora.

# **WŁĄCZANIE I WYŁĄCZANIE URZĄDZENIA**

# **WŁĄCZANIE**

1. Naciśnij włącznik $\circlearrowright$ .

Po pierwszym włączeniu urządzenia pojawi się ekran powitalny. Najpierw wybierz preferowany język i dotknij ikony rozpoczęcia (ROZPOCZNIJ), aby kontynuować konfigurację.

# **UWAGA:**

• Wymagane jest połączenie Wi-Fi lub komórkowa transmisja danych.

Można pominąć proces konfiguracji, aby ukończyć go kiedy indziej. Jednakże konto Google jest konieczne do korzystania z niektórych usług Google dostępnych w tym urządzeniu z systemem Android.

# **WYŁĄCZANIE**

- 1. Naciśnij i przytrzymaj włącznik, aby otworzyć menu opcji telefonu.
- 2. Stuknij "Wyłącz".

# **EKRAN DOTYKOWY**

# **OPERACJE NA EKRANIE DOTYKOWYM**

- **• Stuknij:** Użyj koniuszka palca, aby wybrać element, potwierdzić wybór lub uruchomić aplikację na ekranie.
- **• Stuknij i przytrzymaj:** Stuknij w element koniuszkiem palca i nie zabieraj palca, aż ekran zareaguje. Na przykład, aby otworzyć menu opcji dla aktywnego ekranu, stuknij w ekran i nie zabieraj palca, dopóki nie pojawi się menu.
- **• Przesuń:** Przesuń palcem po ekranie w poziomie lub w pionie. Na przykład, przesuwaj palcem w lewo lub w prawo, aby przełączać zdjęcia.
- **• Przeciągnij**: Aby przesunąć element, stuknij w niego i przytrzymaj go koniuszkiem palca. Teraz przeciągnij element w dowolne miejsce ekranu.

# **EKRAN GŁÓWNY**

Ekran główny to punkt wyjściowy zapewniający dostęp do funkcji urządzenia. Na ekranie znajdują się ikony aplikacji, widżety, skróty i inne elementy. Ekran można dostosować do swoich potrzeb, korzystając z różnych Stuknij wet, i wybierać preferowane elementy.

1. Ikona aplikacji to  $\bigoplus$ . Stuknij w tę ikonę, aby wyświetlić i uruchomić zainstalowane aplikacje.

# **UWAGA:**

• Długie przytrzymanie pustego miejsca na ekranie głównym uruchamia skrót do Stuknij wet, widżetów i ustawień.

# **WŁĄCZANIE I WYŁĄCZANIE BLOKADY EKRANU**

# **BLOKOWANIE EKRANU**

- 1. Kiedy urządzenie jest włączone, naciśnij włącznik, aby zablokować ekran. Nadal możesz odbierać wiadomości i połączenia telefoniczne, nawet gdy ekran jest zablokowany.
- 2. Jeśli urządzenie nie będzie używane przez jakiś czas, ekran zablokuje się automatycznie. Można wybrać długość tego czasu w ustawieniach.

# **ODBLOKOWANIE EKRANU**

- 1. Naciśnij **Włącznik**, aby aktywować ekran. Następnie przeciągnij ikonę kłódki do góry, aby odblokować ekran. Konieczne może być wprowadzenie wzoru lub kodu PIN, jeśli są one ustawione.
- 2. Aby uruchomić aplikację kamery bezpośrednio z zablokowanego ekranu, przeciągnij **O**likonę kamery do góry.

# **UWAGA:**

- Możesz aktywować ekran, dwukrotnie stukając w przycisk ekranu głównego. Aby uzyskać szczegółowe informacje, patrz "Korzystanie z funkcji wybudzenia przez podwójne stuknięcie" na stronie 25.
- Jeśli skonfigurowana jest blokada ekranu, pojawi się komunikat wymagający odblokowania ekranu. Aby uzyskać szczegółowe informacje, patrz "Zabezpieczenie urządzenia blokadą ekranu" na stronie 26.

# **EKRAN**

# **UKŁAD EKRANU**

# **POWIADOMIENIA I INFORMACJE O STANIE**

Pasek stanu jest widoczny na górze każdego ekranu. Wyświetla on ikony powiadomień, np. o nieodebranych połączeniach lub odebranych wiadomościach (po lewej stronie) i ikony stanu telefonu, np. stan akumulatora (po prawej stronie) oraz aktualną godzinę.

**E Q** 

**N \* © \*2 ■** 11:16

Pasek powiadomień **Ikona** stanu

#### **IKONY POWIADOMIEŃ**

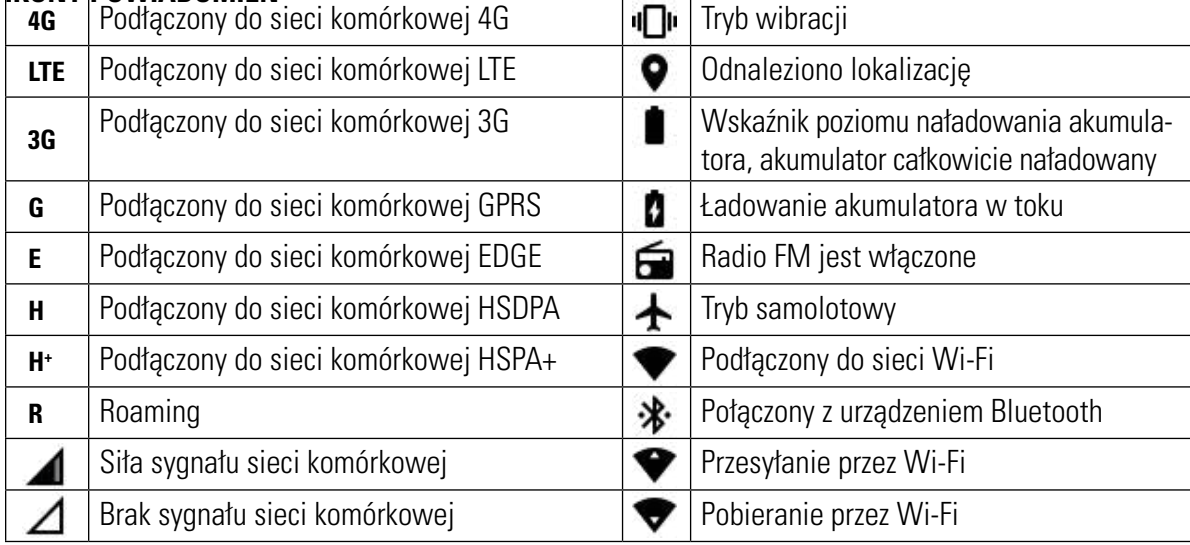

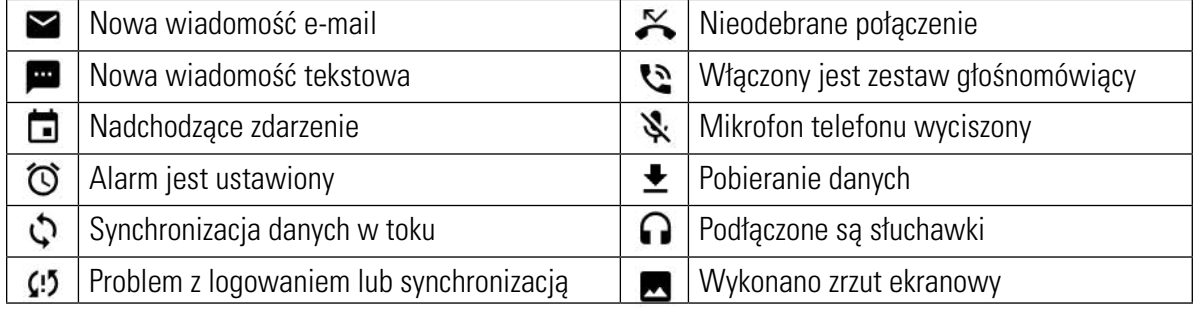

# **PANEL POWIADOMIEŃ**

Urządzenie wyświetli powiadomienie w przypadku odebrania nowej wiadomości, nieodebrania połączenia, zbliżania się zapisanego w kalendarzu zdarzenia itp. Otwórz panel powiadomień, aby wyświetlić powiadomienia.

# **OTWIERANIE PANELU POWIADOMIEŃ**

- 1. Kiedy nowa ikona powiadomienia pojawi się na pasku powiadomień, stuknij w pasek powiadomień, a następnie przeciągnij pasek palcem w dół po ekranie, aby otworzyć panel powiadomień.
- 2. Stuknij w powiadomienie, aby je otworzyć.
- 3. Aby zamknąć powiadomienie (nie wyświetlając go), po prostu stuknij i przytrzymaj powiadomienie, a następnie przeciągnij je do lewej/prawej krawędzi ekranu.

# **ZAMYKANIE PANELU POWIADOMIEŃ**

1. Aby zamknąć panel powiadomień, przesuń dół panelu do góry.

# **IKONY SKRÓTÓW**

# **DODAWANIE NOWYCH ELEMENTÓW NA EKRANIE GŁÓWNYM**

- 1. Na ekranie głównym stuknij w $\bigoplus$ , aby wyświetlić wszystkie aplikacje.
- 2. Przeciągnij ikonę aplikacji na żądany ekran główny.

# **PRZESUWANIE ELEMENTU NA EKRANIE GŁÓWNYM**

- 1. Stuknij i przytrzymaj ikonę aplikacji na ekranie głównym, aż ikona się powiększy.
- 2. Nie podnosząc palca, przeciągnij ikonę w żądane położenie na ekranie, po czym zabierz palec.

# **UWAGA:**

• Na aktualnym ekranie głównym musi być dość miejsca na ikonę.

# **USUWANIE ELEMENTU Z EKRANU GŁÓWNEGO**

- 1. Stuknij i przytrzymaj ikonę aplikacji na ekranie głównym, aż ikona się powiększy.
- 2. Nie podnosząc palca, przeciągnij element do usunięcia, a następnie zwolnij go.
- 3. Poza tym, można również odinstalowywać aplikacje, wykonując kroki 1 i 2 i przeciągając aplikację na ikonę dezinstalacji na górze ekranu.

# **WIDŻETY**

Widżet pozwala na korzystanie z podglądu aplikacji lub używanie aplikacji. Widżety można umieszczać na ekranie głównym jako ikony lub okna podglądu. Na urządzeniu domyślnie zainstalowanych jest kilka widżetów, a dodatkowe widżety można pobrać ze Sklepu Play Google.

# **DODAWANIE WIDŻETU**

- 1. Stuknij i przytrzymaj ekran główny.
- 2. Stuknij w widżety, aby zobaczyć dostępne widżety.
- 3. Przeciągnij wybrany widżet na ekran główny.

# **USUWANIE WIDŻETU**

- 1. Stuknij i przytrzymaj ikonę widżetu na ekranie głównym, aż ikona się powiększy.
- 2. Nie podnosząc palca, przeciągnij element do "Usuń", a następnie zwolnij go.

# **FOLDERY**

# **TWORZENIE FOLDERU**

Przeciągnij ikonę aplikacji lub skrót i upuść go na ikonie innej aplikacji.

# **ZMIANA NAZWY FOLDERU**

- 1. Stuknij w folder, aby go otworzyć.
- 2. Wpisz nazwę nowego folderu w pasku tytułowym.
- 3. Następnie naciśnij przycisk wstecz.

# **STUKNIJ WETY**

#### **ZMIANA STUKNIJ WETY**

- 1. Stuknij i przytrzymaj ekran główny.
- 2. Stuknij w "Stuknij wety".
- 3. Przewijaj dostępne opcje.
- 4. Stuknij w ulubiony obraz, a następnie naciśnij "Ustaw Stuknij wetę".
- 5. Możesz teraz wybrać, czy ustawić Stuknij wetę jako Stuknij wetę ekranu blokady, ekran głównego lub obu ekranów.

# **PRZENOSZENIE PLIKÓW NA URZĄDZENIE I Z URZĄDZENIA**

Przesyłaj ulubioną muzykę i zdjęcia pomiędzy telefonem a komputerem w trybie nośnika multimediów MTP.

- 1. Najpierw podłącz urządzenie do komputera kablem zasilania USB.
- 2. Następnie otwórz panel powiadomień i stuknij w opcje połączenia USB. Następnie stuknij w przesyłanie plików, aby włączyć tryb MTP.
- 3. Urządzenie powinno być wyświetlone jako urządzenie wymienne ze wskazaniem pamięci wewnętrznej urządzenia. Jeśli do urządzenia włożona jest karta pamięci, karta microSD również będzie widoczna. Skopiuj żądane pliki do urządzenia.

#### **UWAGA:**

• Jeśli korzystasz z komputera MAC, musisz pobrać sterowniki z: http://www.android.com/filetransfer/

# **KORZYSTANIE Z TRYBU SAMOLOTOWEGO**

W pewnych miejscach może być konieczne wyłączenie połączeń bezprzewodowych urządzenia. Zamiast wyłączać urządzenie, możesz je przełączyć w tryb samolotowy.

- 1. Naciśnij i przytrzymaj włącznik.
- 2. Stuknij w "Tryb samolotowy".
- 3. Lub korzystając z menu ustawień, możesz wybrać menu "Więcej" i przesunąć przełącznik trybu samolotowego w prawo .

#### **UWAGA:**

• Możesz uzyskać dostęp do trybu samolotowego z ekranu głównego, przeciągając panel powiadomień w dół.

# **NAWIĄZYWANIE POŁĄCZENIA TELEFONICZNEGO**

Jest kilka sposobów na nawiązanie połączenia.

- 1. Wprowadź numer z klawiatury ekranowej.
- 2. Lub wybierz numer z listy kontaktów, na stronie internetowej lub z dokumentu zawierającego numer telefonu.

#### **UWAGA:**

• Kiedy trwa połączenie telefoniczne, przychodzące połączenia telefoniczne można odbierać lub przekierowywać do poczty głosowej. Można również konfigurować połączenia konferencyjne z kilkoma uczestnikami.

# **NAWIĄZYWANIE POŁĄCZENIA Z UŻYCIEM KLAWIATURY EKRANOWEJ**

- 1. Na ekranie głównym stuknij w **\etacha kontegorie stuknij w <sup>222</sup>, aby wyświetlić klawiaturę ekranową**.
- 2. Wybierz numer telefonu, stukając w klawisze numeryczne.

Wskazówka: Urządzenie obsługuje funkcję inteligentnego wybierania numeru. Podczas wpisywania numeru na klawiaturze, funkcja ta automatycznie przeszukuje listę kontaktów w telefonie i wyświetla pasujące numery w oparciu o wpisane cyfry. Zamknij klawiaturę ekranową, aby wyświetlić więcej możliwych trafień.

3. Po wpisaniu numeru lub wybraniu kontaktu stuknij w  $\mathcal{L}$ 

# **NAWIĄZYWANIE POŁĄCZENIA Z UŻYCIEM LISTY KONTAKTÓW**

- 1. Na ekranie głównym stuknij w  $\bigoplus$  > Kontakty  $\bigodot$ , aby wyświetlić listę kontaktów. Na klawiaturze stuknij w kartę  $\bigodot$ , aby wyświetlić listę kontaktów.
- 2. Wybierz kontakt z listy.
- 3. Stuknij w numer telefonu, aby zadzwonić do kontaktu.

# **NAWIĄZYWANIE POŁĄCZENIA Z UŻYCIEM REJESTRU POŁĄCZEŃ**

- 1. Stuknij w kartę  $\bigoplus$  > Telefon  $\bigcup$  >  $\bigcirc$ . Rejestr połączeń zawiera ostatnie odebrane i nawiązane połączenia.
- 2. Wybierz kontakt z listy i stuknij w  $\bullet$ , aby nawiązać połączenie.

# **ODBIERANIE I ODRZUCANIE POŁĄCZENIA**

Kiedy nadejdzie połączenie telefoniczne, ekran połączenia przychodzącego wyświetli identyfikator dzwoniącego.

- 1. Aby odebrać połączenie, stuknij w  $\bullet$  i przeciągnij w prawo  $\bullet$
- 2. Aby odrzucić połączenie, stuknij w  $\sum$ i przeciągnij w lewo  $\sum$ .
- 3. Aby odrzucić połączenie i przesłać wiadomość bezpośrednio do dzwoniącego, stuknij w  $\bigcup$ i przeciągnij do góry  $\blacksquare$ . Następnie wybierz jedną z dostępnych opcji szablonu wiadomości lub stuknij w "Napisz własną", aby napisać własną wiadomość.

#### **UWAGA:**

Stuknięcie w  $\sum$  spowoduje jego zniknięcie z ekranu.

# **KOŃCZENIE POŁĄCZENIA TELEFONICZNEGO**

Podczas połączenia telefonicznego stuknij w  $\bullet$ , aby zakończyć połączenie.

# **INNE CZYNNOŚCI PODCZAS POŁĄCZENIA**

# **NAWIĄZYWANIE POŁĄCZENIA KONFERENCYJNEGO**

Korzystając z funkcji połączenia konferencyjnego można nawiązać połączenie z wieloma uczestnikami. **UWAGA:**

• Skontaktuj się ze swoim operatorem sieci, aby dowiedzieć się, czy Twój abonament obsługuje połączenia konferencyjne oraz ilu uczestników możesz dodawać.

- 1. Aby rozpocząć połączenie konferencyjne, wybierz numer pierwszego uczestnika, po czym stuknij w  $\zeta$  aby nawiązać połączenie.
- 2. Podczas połączenia z pierwszym uczestnikiem stuknij w > Dodaj połączenie i wprowadź numer telefonu kolejnego uczestnika.
- 3. Stuknij w lub wybierz kontakt z rejestru połączeń lub z kontaktów. Pierwsze połączenie zostanie automatycznie zawieszone.
- 4. Po dołączeniu kolejnego połączenia stuknij w >>. Połącz połączenia.
- 5. Aby dodać więcej osób, stuknij w  $\sum_{i=1}^{+}$ i powtórz kroki od 2 do 4.
- 6. Aby zakończyć połączenie konferencyjne i rozłączyć wszystkich, stuknij w

#### **UWAGA:**

• Koniecznie skontaktuj się ze swoim operatorem sieci, aby dowiedzieć się, czy Twój abonament obsługuje połączenia konferencyjne oraz ilu uczestników możesz dodawać.

#### **PRZEŁĄCZANIE MIĘDZY POŁĄCZENIAMI**

Jeśli nadejdzie połączenie podczas trwania połączenia telefonicznego, można przełączać między połączeniami.

- 1. Kiedy trwają oba połączenia, stuknij w nazwę lub numer telefonu kontaktu w lewym dolnym rogu ekranu.
- 2. Bieżące połączenie zostanie zawieszone i zostaniesz przełączony na drugie połączenie.

# **KONTAKTY**

Aplikacia "Kontakty" pozwala na zapisywanie informacii o kontaktach i zarządzanie nimi.

# **OTWIERANIE APLIKACJI KONTAKTÓW**

 Podczas konfiguracji urządzenia aplikacja "Kontakty" wyświetli komunikat opisujący, jak można zacząć dodawać kontakty. Aby otworzyć aplikację, wykonaj jedną z poniższych czynności:

- Stuknij w  $\bigoplus$ , a następnie w "Kontakty"  $\bigodot$ . Potem stuknij we "Wszystkie".
- Stuknij w  $\zeta$  na ekranie głównym. Następnie stuknij w kartę  $\zeta$ , aby wyświetlić listę kontaktów.

#### **UWAGA:**

• Kontakty zostaną wyświetlone alfabetycznie w przewijanej liście.

# **KOPIOWANIE KONTAKTÓW**

Możesz skopiować kontakty zapisane w koncie Google lub z karty SIM, pamięci wewnętrznej albo karty pamięci.

- 1. Na liście kontaktów stuknij w : > Import/eksport.
- 2. Wykonaj jedną z poniższych czynności:
- a) Aby zaimportować kontakty zapisane w koncie Google:
- Wybierz osobiste konto i stuknij w "Dalej". Wybierz, gdzie mają zostać zaimportowane kontakty, po czym stuknij w "Dalej". Następnie wybierz żądane kontakty i stuknij w OK.
- b) Aby zaimportować kontakty z karty SIM:
- Stuknij w USIM i stuknij w OK. Wybierz, gdzie mają zostać zaimportowane kontakty, po czym stuknij w Dalej. Następnie wybierz żądane kontakty i stuknij w OK.
- c) Aby zaimportować kontakty z pamięci wewnętrznej:
- Stuknij w "Wewnętrzna pamięć" lub w kartę SD. Wybierz, gdzie mają zostać zaimportowane kontakty, po czym stuknij w "Dalej". Jeśli dostępny jest więcej niż jeden plik vCard, pojawi się opcja zaimportowania jednego pliku vCard, wielu plików vCard lub wszystkich plików vCard.

# **TWORZENIE KOPII ZAPASOWEJ KONTAKTÓW**

Możesz skopiować kontaktu na kartę SIM, do pamięci wewnętrznej urządzenia lub na kartę pamięci.

- 1. Na liście kontaktów stuknij w  $\approx$  > Import/eksport.
- 2. Teraz wykonaj jedną z poniższych czynności:
- a) Aby zaimportować kontakty z karty SIM lub wyeksportować je z karty SIM: Wybierz konto osobiste lub stuknij w kontakt "Telefon". Stuknij w Dalej > USIM. Nastepnie wybierz żadane kontakty i stuknij w OK.
- b) Aby wyeksportować kontakty do pamięci wewnętrznej lub na kartę pamięci: Wybierz konto osobiste lub stuknij w kontakt "Telefon". Stuknij w "Wewnętrzna pamięć" lub "Karta SD" > Dalej. Następnie wybierz żądane kontakty i stuknij w OK. Pojawi się komunikat potwierdzenia. Stuknij w OK, aby zatwierdzić wybór.

# **DODAWANIE NOWEGO KONTAKTU**

- 1. Na liście kontaktów stuknij w  $\bullet$ , aby dodać nowy kontakt.
- 2. Określ miejsce zapisu kontaktu. Teraz wpisz nazwę kontaktu i dodaj wszelkie informacje szczegółowe, jak nr telefonu lub adres.
- 3. Po zakończeniu stuknij w  $\checkmark$ , aby zapisać dane kontaktu.

# **DODAWANIE KONTAKTU DO ULUBIONYCH**

- 1. Stuknij w kontakt, który chcesz dodać do ulubionych.
- 2. Stuknii w ikone  $\hat{\mathsf{X}}$  obok nazwy wybranego kontaktu, po czym ikona zmieni kolor na biały (lity)  $\bigstar$ . Kontakt został dodany do ulubionych.

# **WYSZUKIWANIE KONTAKTU**

- 1. Na liście kontaktów stuknij w  $\mathbf{Q}$ , aby wyszukać kontaktu.
- 2. Stuknij w nazwę kontaktu, co spowoduje wyświetlenie kontaktów z pasującymi nazwami w oknie wyszukiwania poniżej.

# **EDYCJA KONTAKTU**

Możesz zawsze wprowadzić zmiany do informacji zapisanych dla kontaktu.

- 1. Na liście kontaktów stuknij w kontakt, który chcesz zmienić.
- 2. Stuknij w $\bullet$ .
- 3. Wprowadź wymagane zmiany do danych kontaktu, a następnie stuknij w  $\swarrow$ . Aby anulować wszystkie wprowadzone zmiany, naciśnij przycisk wstecz.

# **KOMUNIKACJA Z KONTAKTAMI**

Możesz skontaktować się z kontaktem przez połączenie telefoniczne, wiadomość tekstową (SMS) lub wiadomość multimedialną (MMS) przez kartę kontaktów lub ulubionych.

- 1. Na liście kontaktów stuknij w kontakt, aby się z nim skontaktować.
- 2. Możesz:
- Stuknąć w numer telefonu, aby nawiązać połączenie telefoniczne.
- Lub stuknąć w  $\blacksquare$ , aby wysłać wiadomość.

#### **USUWANIE KONTAKTU**

- 1. Na liście kontaktów stuknij w kontakt, który chcesz usunąć.
- 2. Stuknij w : > Usuń.
- 3. Ponownie stuknij w "Usuń", aby zatwierdzić wybór.

# **KORZYSTANIE Z KLAWIATURY EKRANOWEJ**

#### **WYŚWIETLANIE KLAWIATURY EKRANOWEJ**

Niektóre aplikacje otwierają klawiaturę automatycznie. W przypadku innych aplikacji stuknij w pole tekstowe, aby otworzyć klawiaturę. Naciśnij przycisk wstecz, aby ukryć klawiaturę.

# **KORZYSTANIE Z POZIOMEJ KLAWIATURY EKRANOWEJ**

Jeśli korzystanie z klawiatury w układzie pionowym jest trudne, po prostu obróć urządzenie do pozycji poziomej. Ekran

# **DOSTOSOWYWANIE USTAWIEŃ KLAWITURY**

- 1. Stuknij w $\bigoplus$  > Ustawienia  $\bigodot$  > Jezyki i wprowadzanie.
- 2. Możesz:
- Stuknąć w "Klawiatura wirtualna", aby skonfigurować ustawienia klawiatury.
- Lub stuknąć w "Klawiatura fizyczna", aby pozostawić klawiaturę wirtualną na ekranie. W tym trybie są również wyświetlane dostępne skróty klawiszowe.

# **REJESTRACJA**

Zarejestruj swój nowy telefon Cat, aby dołączyć do społeczności właścicieli produktów Cat i uzyskiwać najnowsze wiadomości, aktualizacje i oferty.

Stuknij w aplikacje "Rejestracja" i postępuj zgodnie z poleceniami wyświetlanymi na ekranie

# **WI-FI®**

Korzystanie z Wi-Fi w urządzeniu wymaga dostępu do punktu dostępowego sieci bezprzewodowej.

# **WŁĄCZANIE WI-FI I PODŁĄCZANIE DO SIECI BEZPRZEWODOWEJ**

- 1. Stuknij w  $\bigoplus$  > Ustawienia  $\bigodot$ .
- 2. W "Bezprzewodowe i sieci" stuknij w Wi-Fi i przesuń przełącznik w prawo . Wybierz sieć Wi-Fi, aby się z nią połączyć.
- 3. Jeśli wybrałeś otwartą sieć, urządzenie połączy się z nią automatycznie. Ale jeśli próbujesz połączyć się z siecią zabezpieczoną po raz pierwszy, musisz wprowadzić hasło, a potem stuknąć w "Połącz".

#### **UWAGA:**

- Nie jest konieczne ponowne wprowadzenie hasła do zabezpieczonej sieci, jeśli już z nią się łączyłeś, chyba że przywrócone zostały fabryczne ustawienia urządzenia lub hasło do sieci Wi-Fi zostało zmienione.
- Przeszkody blokujące sygnał Wi-Fi zmniejszają jego siłę.

Wskazówka: Na ekranie ustawień Wi-Fi stuknij w "Dodaj sieć", aby dodać nową sieć Wi-Fi.

# **SMS I MMS**

# **OTWIERANIE APLIKACJI WIADOMOŚCI**

Aby otworzyć aplikację, wykonaj jedną z poniższych czynności:

- $\bullet$  Stuknij w  $\bullet$  na ekranie głównym.
- $\bullet$  Stuknij w $\bigoplus$  > Wiadomości

# **TWORZENIE I WYSYŁANIE WIADOMOŚCI TEKSTOWYCH**

Możesz utworzyć nową wiadomość lub otworzyć istniejący wątek wiadomości.

- 1. Stuknij w  $\blacksquare$ , aby utworzyć nową wiadomość tekstową lub multimedialną.
- 2. Wprowadź numer telefonu lub nazwę kontaktu w pole "Wpisz nazwę lub numer". Podczas pisania funkcja SmartDial będzie próbować dopasować nazwę do kontaktów w urządzeniu. Stuknij w sugerowaną nazwę odbiorcy lub pisz dalej. Aby otworzyć istniejący wątek wiadomości, po prostu w niego stuknij.
- 3. Stuknij w pole tekstowe, aby rozpocząć pisanie wiadomości. Naciśnięcie przycisku wstecz podczas pisania wiadomości powoduje jej zapisanie jako szkicu wiadomości na liście wiadomości. Stuknij w wiadomość, aby wznowić.
- 4. Kiedy wiadomość jest gotowa do wysłania, stuknij w $\blacktriangleright$ .

#### **UWAGA:**

• Wraz z wyświetlaniem i pisaniem kolejnych wiadomości powstaje wątek wiadomości.

# **TWORZENIE I WYSYŁANIE WIADOMOŚCI MULTIMEDIALNYCH**

- 1. Na ekranie wiadomości stuknij w  $\blacksquare$
- 2. Wpisz numer telefonu lub nazwę kontaktu w pole "Wpisz nazwę lub numer" lub stuknij w  $\pm$ , aby dodać numer telefonu z listy kontaktów.
- 3. Stuknij w pole tekstowe, aby rozpocząć pisanie wiadomości.
- 4. Stuknij w  $\mathcal{S}$  i wybierz typ pliku multimedialnego, który chcesz dołączyć do wiadomości.
- 5. Po zakończeniu stuknii w $\blacktriangleright$ .

# **OTWIERANIE WIADOMOŚCI I ODPOWIADANIE NA WIADOMOŚĆ**

- 1. Na liście wiadomości stuknij w wątek wiadomości tekstowych lub multimedialnych, aby go otworzyć.
- 2. Stuknij w pole tekstowe, aby rozpocząć pisanie wiadomości.
- 3. Po zakończeniu stuknij w $\blacktriangleright$ .

#### **DOSTOSOWYWANIE USTAWIEŃ WIADOMOŚCI**

Na liście wiadomości stuknij w > Ustawienia, aby dostosować ustawienia wiadomości. Wybierz spośród:

- Dźwięk: Ustaw dzwonek dla nowych wiadomości.
- Wibracje: Przesuń przełącznik w prawo, aby urządzenie wibrowało po odebraniu nowej wiadomości.
- Wiadomość grupowa: Przesuń przełącznik w lewo, aby wyłączyć funkcję wiadomości grupowej.
- Włącz gesty: Przesuń przełącznik w lewo, aby wyłączyć funkcję pozwalającą użytkownikowi regulować rozmiar czcionki Usuń stare wiadomości: Przesuń przełącznik w lewo, aby wyłączyć funkcję automatycznego usuwania wiadomości po osiągnięciu limitu wiadomości.
- Limit wiadomości tekstowych: Ustaw górny limit liczby wiadomości tekstowych dla jednej rozmowy.
- Limit wiadomości multimedialnych: Ustaw górny limit liczby wiadomości multimedialnych dla jednej rozmowy.
- Ustawienia wiadomości tekstowych (SMS): Skonfiguruj ustawienia SMS.
- Ustawienia wiadomości multimedialnych (MMS): Skonfiguruj ustawienia MMS.

#### **WIADOMOŚĆ TEKSTOWA (SMS): SKONFIGURUJ USTAWIENIA WIADOMOŚCI TEKSTOWYCH**

Na liście wiadomości stuknij w > Ustawienia > Ustawienia wiadomości tekstowych (SMS), aby dostosować ustawienia wiadomości. Wybierz spośród:

- Raporty dostarczenia: Przesuń przełącznik w prawo, aby żądać raportów dostarczenia dla wszystkich wysłanych wiadomości.
- Szablon wiadomości: Edytuj szablon wiadomości.
- Podpis SMS: Przesuń przełącznik w prawo, aby włączyć funkcję podpisu SMS
- Edytuj podpis SMS: Utwórz i edytuj swój podpis SMS, gdy funkcja podpisu SMS jest włączona.
- Zarządzaj wiadomościami karty SIM: Wiadomości zapisane na karcie SIM.
- Włącz usługę WAP PUSH: Przesuń przełącznik w prawo, aby móc odbierać wiadomości oparte o tę usługę.

# **WIADOMOŚĆ MULTIMEDIALNA (MMS): SKONFIGURUJ USTAWIENIA WIADOMOŚCI MULTIMEDIALNYCH.**

Na liście wiadomości stuknij w > Ustawienia > Ustawienia wiadomości multimedialnych (MMS), aby dostosować ustawienia wiadomości. Wybierz spośród:

- Wiadomości grupowe: Zaznacz to pole zaznaczenia, aby używać MMS do wysyłania jednej wiadomości do wielu adresatów.
- Raporty dostarczenia: Przesuń przełącznik w prawo, aby żądać raportów dostarczenia dla wszystkich wysłanych wiadomości.
- Raporty odczytania: Przesuń przełącznik w prawo, aby żądać raportów odczytania dla wszystkich wysłanych wiadomości.
- Automatyczne pobieranie: Przesuń przełącznik w prawo, aby automatycznie pobierać wiadomości.
- Automatyczne pobieranie w roamingu: Zaznacz to pole zaznaczenia, aby automatycznie pobierać wiadomości podczas roamingu.
- Okres ważności MMS: Wybierz maksymalny lub dwudniowy okres ważności.

# **BLUETOOTH®**

Smartfon Cat S31 obsługuje Bluetooth. Pozwala to na nawiązywanie bezprzewodowych połączeń z innymi urządzeniami Bluetooth i wymienianie się plikami ze znajomymi, korzystanie z zestawu głośnomówiącego Bluetooth, a nawet przesyłanie zdjęć z urządzenia do komputera.

Jeśli korzystasz z Bluetooth, pamiętaj, aby urządzenie znajdowało się w odległości nie większej niż 10 metrów od innych urządzeń Bluetooth, z którymi chcesz się połączyć. Zwróć uwagę, że przeszkody, takie jak ściany lub inne urządzenia

elektroniczne, mogą zakłócać połączenia Bluetooth.

# **WŁĄCZANIE BLUETOOTH**

- 1. Stuknij w $\bigoplus$  > Ustawienia  $\bigodot$
- 2. W "Bezprzewodowe i sieci" stuknij w Bluetooth i przesuń przełącznik w prawo

Kiedy Bluetooth jest włączone, ikona Bluetooth jest widoczna na pasku powiadomień.

# **PAROWANIE I ŁĄCZENIE Z URZĄDZENIEM BLUETOOTH**

Do częstych zastosowań Bluetooth należy:

- Korzystanie z zestawu głośnomówiącego Bluetooth.
- Korzystanie ze stereofonicznych lub monofonicznych słuchawek Bluetooth.
- Zdalne sterowanie odtwarzaniem w słuchawkach Bluetooth.

Przed rozpoczęciem korzystania z Bluetooth konieczne jest sparowanie urządzenia z innym urządzeniem Bluetooth w następujący sposób:

- 1. Dopilnuj, aby funkcja Bluetooth w urządzeniu była włączona.
- 2. Smartfon Cat S31 wyszuka następnie urządzeń Bluetooth w zasięgu. Lub stuknij w  $\approx$  > Odśwież.
- 3. Stuknij w nazwę urządzenia, z którym chcesz sparować smartfon.
- 4. Aby dokończyć tworzenie połączenia, postępuj zgodnie z instrukcjami wyświetlanymi na ekranie.

#### **UWAGA:**

• Po sparowaniu urządzeń nie trzeba już wprowadzać hasła podczas ponownego łączenia z urządzeniem Bluetooth.

# **PRZESYŁANIE PLIKÓW PRZEZ BLUETOOTH**

Przy pomocy Bluetooth można udostępniać zdjęcia, filmy lub pliki muzyczne rodzinie i znajomym. Aby wysłać pliki przez Bluetooth:

- 1. Stuknij w plik, który chcesz wysłać.
- 2. Stuknij w  $\leq$  > Bluetooth, a następnie wybierz sparowane urządzenie.

# **ODŁĄCZANIE URZĄDZENIA BLUETOOTH LUB USUWANIE JEGO SPAROWANIA**

- 1. Stuknij w $\bigoplus$  > Ustawienia  $\bigodot$
- 2. W "Bezprzewodowe i sieci" stuknij w Bluetooth
- 3. W opcjach podłączonego urządzenia stuknij w  $\bullet$ , a następnie stuknij w "Zapomnij", aby potwierdzić rozłączenie.

# **ROBIENIE ZDJĘĆ I NAGRYWANIE FILMÓW**

Smartfona CAT S31 można używać do rejestrowania i udostępniania zdjęć oraz filmów.

# **OTWIERANIE KAMERY**

Aby otworzyć aplikację, wykonaj jedną z poniższych czynności:

- Stuknij w $\bigcirc$ na ekranie głównym.
- Stuknij w $\bigoplus$  > Kamera  $\bigoplus$ .

Naciśnij przycisk wstecz lub ekranu głównego, aby zamknąć kamerę.

# **ROBIENIE ZDJĘĆ**

- 1. Stuknij w $\mathbf{\Theta}$  > Kamera  $\mathbf{\Theta}$
- Domyślnie kamera pracuje w trybie aparatu. Jeśli tryb aparatu nie uruchomi się, stuknij w ikonę w prawym dolnym rogu ekranu, a następnie stuknij w .
- Jeśli chcesz znaleźć się na zdjęciu, stuknij A w lewym górnym rogu i wybierz PIP, aby oba aparaty działały jednocześnie. **UWAGA:**
- Stuknij w  $\bigcirc$ , aby przełączyć między przednim a tylnym aparatem.
- 2. Skomponuj kadr na ekranie fotografowania przed zrobieniem zdjęcia.
- Stuknij w ekran, aby ustawić ostrość na wybrany obszar.
- Wykonaj ruch szczypania ekranu, aby przybliżyć/oddalić fotografowany obiekt.
- Stuknij w  $\bullet$ , aby zmienić ustawienia aparatu. Wybierz program tematyczny, ustaw samowyzwalacz, dostosuj balans bieli, dostosuj czułość ISO, dostosuj ustawienia zapobiegania migotaniu lub wyreguluj parametry obrazu.
- Stuknij w  $\ddot{\ddot{\mathbf{v}}}$ , aby zastosować efekt filtra.
- 3. Stuknij w  $\overline{O}$ , aby zrobić zdjecie.

#### **UWAGA:**

• W aplikacji kamery można również robić zdjęcia, naciskając przyciski zmniejszania i zwiększania głośności.

# **WYŚWIETLANIE ZDJĘĆ**

Aby wyświetlić zrobione zdjęcia, wykonaj jedną z poniższych czynności:

• Jeśli jesteś w aplikacji kamery, stuknij w miniaturę ostatniego zrobionego zdjęcia w lewym dolnym rogu ekranu.

#### **UWAGA:**

- Aby powrócić do widoku kamery, naciśnij przycisk wstecz lub przesuwaj palcem w prawo, aż do ponownego wyświetlenia ekranu fotografowania.
- Stuknij w  $\bigoplus_{n=1}^{\infty}$  Zdjęcia, aby wyświetlić wszystkie zarejestrowane zdjęcia i filmy.

# **EDYCJA I UDOSTĘPNIANIE ZROBIONYCH ZDJĘĆ**

Podczas przeglądania zrobionych zdjęć dostępne są następujące opcje:

- Edytuj: Stuknij w  $\bullet$ i dokonaj edycji zdjęć, korzystając z szerokiego wyboru dostępnych opcji.
- Udostępnij: Stuknij w <, aby udostępnić zdjęcia poprzez różne aplikacje dostępne w urządzeniu.
- Usuń: Stuknij  $\blacksquare$ , aby usunąć niebezpieczne zdjęcia.
- Wyświetl informacje: Stuknij w  $\bullet$ , aby wyświetlić informacje o zdjęciu.

# **NAGRYWANIE FILMÓW**

- 1. Stuknij w $\bigoplus$  > Kamera  $\bigoplus$ .
- 2. Przesuwaj ekran w lewo, aż ikona migawki wideo **D** pojawi się na dole ekranu.

# **UWAGA:**

- Stuknij w  $\bigodot$ , aby przełączyć między przednią a tylną kamerą.
- Stuknij w  $\ddot{\bullet}$  aby zastosować efekt tła.
- 3. Stuknij w **D**, aby rozpocząć nagrywanie.
- 4. Podczas nagrywania wykonaj jedną z poniższych czynności:
- Wykonaj ruch szczypania ekranu, aby przybliżyć/oddalić nagrywany obiekt.
- Stuknij w  $\bullet$ , aby wstrzymać nagrywanie. Aby wznowić, stuknij w  $\bullet$ .
- Stuknij w ekran, aby zrobić zdiecie.
- Stuknij w  $\bullet$ , aby zatrzymać nagrywanie.

# **WYŚWIETLANIE NAGRANYCH FILMÓW**

Aby wyświetlić nagrany film, stuknij w miniaturę ostatniego nagranego filmu w lewej dolnej części ekranu. Następnie stuknij  $w \bullet$ , aby odtworzyć film.

Stuknij w  $\bigoplus$  > Zdjęcia  $\bigtriangledown$ , aby wyświetlić wszystkie zarejestrowane zdjęcia i filmy.

# **ROBIENIE ZDJĘĆ PANORAMICZNYCH**

- 1. Stuknij w $\bigoplus$  > Kamera  $\bigotimes$ .
- 2. Otwórz menu trybów, stukając w pomarańczową ikonę A w lewej górnej części ekranu i wybierz "Panorama".
- 3. Stuknij w  $\bullet$ , aby rozpocząć rejestrowanie zdjęcia panoramicznego.
- 4. Wybierz kierunek rejestracji zdjęcia. Następnie powoli obracaj urządzenie w wybranym kierunku.
- 5. Po dojściu do końca wskaźnika pomocniczego fotografowania, rejestrowanie panoramy zostanie zakończone. Aby recznie zakończyć rejestracie ujęcia, stuknij w  $\blacktriangleright$ .

# **WYKORZYSTYWANIE ZDJĘĆ**

Aplikacja "Zdjęcia" pozwala na automatyczne wyszukiwanie zdjęć i filmów zapisanych w urządzeniu lub na karcie pamięci. Wybierz album/folder i odtwórz zdjęcia w formie pokazu slajdów lub wybierz elementy do udostępnienia w innej aplikacji.

# **OTWIERANIE ZDJĘĆ**

Stuknij w  $\bigoplus$  > Zdjęcia  $\bigtriangledown$ , aby otworzyć aplikację. Aplikacja "Zdjęcia Google" organizuje zdjęcia i filmy w kategorie według miejsca zapisu i umieszcza pliki w folderach. Stuknij w folder, aby wyświetlić zapisane w nim zdjęcia lub filmy.

# **WYŚWIETLANIE ZDJĘCIA**

- 1. W "Zdjęcia" stuknij w folder, aby wyświetlić zdjęcia z folderu.
- 2. Stuknij w zdjęcie, aby wyświetlić je w widoku pełnoekranowym. Podczas wyświetlania zdjęcia w widoku pełnoekranowym przesuwaj szybko palcem po zdjęciu w lewo lub w prawo, aby wyświetlać poprzednie lub następne zdjęcia.
- 3. Aby przybliżyć zdjęcie, przyłóż dwa palce do ekranu i rozsuń je w miejscu, które chcesz przybliżyć. W trybie przybliżenia przesuwaj palcem po ekranie do góry, w dół, w lewo lub w prawo.

Wskazówka: Przeglądarka zdjęć obsługuje funkcję automatycznego obracania. Podczas obracania urządzenia zdjęcie dopasowuje się do orientacji ekranu.

# **PRZYCINANIE ZDJĘĆ**

- 1. Podczas wyświetlania zdjęcia, które chcesz przyciąć, stuknij w  $\blacktriangleright \overleftrightarrow{\mathbf{P}}$ .
- 2. Następnie stuknij w "Przytnij" i użyj narzędzia do przycinania do wybrania części zdjęcia do wycięcia.
- Przesuń palcem od wewnątrz narzędzia przycinania, aby ją przesunąć.
- Przeciągnij krawędź lub róg narzędzia przycinania, aby zmienić rozmiar zdjęcia.
- 3. Stuknij w Gotowe > Zapisz, aby zapisać przycięty obszar jako zdjęcie.
- Aby odrzucić zmiany, stuknij w  $\mathsf{X}\times$  Odrzuć.

# **SŁUCHANIE MUZYKI**

Pliki muzyczne można przesłać z komputera na smartfon Cat S31, dzięki czemu możesz słuchać muzyki w dowolnym miejscu.

# **KOPIOWANIE MUZYKI DO URZĄDZENIA**

- 1. Podłącz urządzenie do komputera kablem zasilania USB.
- 2. W komputerze przejdź do napędu USB i otwórz go.
- 3. Utwórz folder w katalogu głównym urządzenia (np. o nazwie Muzyka).
- 4. Skopiuj muzykę z komputera do nowego folderu.
- 5. Aby bezpiecznie odłączyć urządzenie od komputera, poczekaj na zakończenie kopiowania muzyki, a następnie wysuń napęd zgodnie z wymogami systemu operacyjnego komputera.

# **SŁUCHANIE RADIA FM**

Możesz słuchać stacji radiowych FM przez aplikację "Radio FM".

# **STROJENIE RADIA FM**

Podłacz słuchawki do gniazda audio przed otwarciem aplikacji. Następnie stuknii w  $\bigoplus$  > Radio FM  $\bigoplus$ . Wybierz spośród następujących opcji:

- Aby recznie ustawić częstotliwość, stuknij w lub .
- Aby automatycznie wyszukać stacje radiowe, stuknij w  $\approx$  > Wyszukaj i wybierz preferowany temat z listy. Podczas wyszukiwania stacji stuknij w STOP, aby wybrać kanał.
- Aby wyświetlić wszystkie dostępne kanały, stuknij w > Wszystkie kanały.
- Aby dodać bieżącą stację radiową do paska ulubionych na dole ekranu, stuknij i przytrzymaj +
- Aby wyciszyć radio FM, stuknij w  $\leftrightarrow$ . Następnie stuknij w  $\leftrightarrow$ , aby wznowić.
- Aby włączyć głośnik, stuknij w . Aby wyłączyć głośnik, stuknij w ...
- Aby wyłączyć radio, stuknij w <sup>1</sup> lub po prostu odłącz słuchawki.

#### **NAGRYWANIE RADIA FM**

Aby rozpocząć nagrywanie radia:

- Stuknij w  $\bullet$
- Lub stuknij w > Rozpocznij nagrywanie.

Aby zakończyć nagrywanie radia:

- Stuknij w  $\blacksquare$
- Lub stuknij w > Zakończ nagrywanie.

# **SYNCHRONIZACJA INFORMACJI**

Niektóre aplikacje (np. Gmail) w Cat S31 zapewniają dostęp do tych samych informacji, które można dodawać, wyświetlać i edytować na komputerze. Jeśli dodasz, zmienisz lub usuniesz informacje w dowolnej z tych aplikacji w komputerze, zaktualizowane informacje pojawią się również na urządzeniu.

Jest to możliwe dzięki synchronizacji bezprzewodowej, a ten proces nie zakłóca pracy urządzenia. Kiedy trwa synchronizacja urządzenia, ikona synchronizacji danych jest wyświetlona na pasku powiadomień.

# **ZARZĄDZANIE KONTAMI**

Można synchronizować kontakty, wiadomości e-mail i inne informacje na urządzeniu z wieloma kontami Google lub innymi kontami, w zależności od tego, jakie aplikacje są zainstalowane.

Na przykład, dodanie osobistego konta Google gwarantuje, że osobista poczta e-mail, kontakty i wpisy do kalendarza są zawsze dostępne. Możesz również dodać konto firmowe, dzięki czemu uzyskasz oddzielny dostęp do firmowych wiadomości e-mail, kontaktów i wpisów do kalendarza.

# **DODAWANIE KONTA**

- 1. Stuknij w  $\bigoplus$  > Ustawienia  $\bigodot$ .
- 2. Stuknij w Konta > Dodaj konto. Na ekranie pojawią się ustawienia synchronizacji i lista aktualnych kont.

# **UWAGA:**

- W pewnych przypadkach konieczne jest pozyskanie danych konta od administratora sieci. Na przykład konieczna może być znajomość adresu domeny lub serwera konta.
- 3. Stuknij w typ konta i dodaj konto.
- 4. Postępuj zgodnie z poleceniami na ekranie, aby wpisać informacje o koncie. Większość kont wymaga nazwy użytkownika i hasła, ale szczegóły zależą od typu konta oraz konfiguracji usługi, z którą konto jest połączone.
- 5. Po zakończeniu konto zostanie dodane do listy na ekranie ustawień konta.

# **USUWANIE KONTA**

Możesz usunąć konto i wszystkie powiązane z nim informacje z urządzenia, co obejmuje wiadomości e-mail, kontakty, ustawienia itp. Jednakże, usunięcie niektórych kont jest niemożliwe, np. pierwszego konta użytego do logowania na urządzeniu. Jeśli planujesz usunąć pewne konta, pamiętaj, że wszystkie dane osobiste powiązane z kontem zostaną usunięte.

- 1. Na ekranie ustawień konta stuknij w typ konta.
- 2. Stuknij w konto, które chcesz usunąć.
- 3. Stuknij w  $\frac{1}{2}$  > Usuń konto.
- 4. Stuknij w "Usuń konto", aby zatwierdzić.

#### **DOSTOSOWANIA SYNCHRONIZACJI KONTA**

Opcje dotyczące wykorzystania danych w tle oraz synchronizacji można skonfigurować dla wszystkich aplikacji na urządzeniu. Można również skonfigurować rodzaje danych synchronizowanych dla każdego z kont. Pewne aplikacje, jak "Kontakty" i "Gmail", mogą korzystać z synchronizacji danych z wielu aplikacji.

Synchronizacja jest dwukierunkowa dla niektórych kont i zmiany wprowadzone do informacji na urządzeniu zostaną wprowadzone do kopii tych informacji w Internecie. Pewne konta obsługują jedynie synchronizację jednokierunkową, a informacje na telefonie są wyłącznie odczytywane.

# **ZMIANA USTAWIEŃ SYNCHRONIZACJI KONTA**

- 1. Na ekranie ustawień konta stuknij w typ konta.
- 2. Stuknij w konto, aby zmienić jego ustawienia synchronizacji. Otworzy się ekran danych i synchronizacji, zawierający listę informacji, które mogą być synchronizowane dla tego konta.
- 3. Aby włączyć synchronizację określonych danych, przesuń odpowiednie przełączniki danych w prawo . Aby wyłączyć automatyczną synchronizację danych, przesuń odpowiednie przełączniki danych w lewo

# **KORZYSTANIE Z INNYCH APLIKACJI**

# **KORZYSTANIE Z KALENDARZA**

Korzystaj z aplikacji "Kalendarz", aby tworzyć wydarzenia i spotkania oraz nimi zarządzać. W zależności od ustawień synchronizacji, kalendarz w urządzeniu pozostaje zsynchronizowany z kalendarzem w Internecie.

# **OTWIERANIE KALENDARZA**

Stuknii w  $\bigoplus_{n=1}^{\infty}$  31 Kalendarz, aby otworzyć aplikację. Stuknij w  $\equiv$ , aby wyświetlić różne opcje wyświetlania i ustawień.

# **TWORZENIE WYDARZENIA**

- 1. W dowolnym widoku kalendarza stuknij w  $\bigoplus$  > Wydarzenie, aby rozpocząć tworzenie wydarzenia.
- 2. Wpisz nazwę wydarzenia, jego miejsce lub kontakty.
- Jeśli czas trwania wydarzenia jest znany, stuknij w datę początkową i datę końcową.
- $\bullet$  Jeśli to szczególna okazja, jak urodziny lub wydarzenie całodniowe, przesuń przełącznik "Cały dzień" w prawo  $\bullet$ .
- 3. Ustaw godzinę przypomnienia o wydarzeniu, zaproś uczestników, ustaw kolor i dodaj ewentualne notatki lub załączniki.
- 4. Po wprowadzeniu wszystkich informacji dotyczących wydarzenia, stuknij w "Zapisz".

# **KONFIGURACJA PRZYPOMNIENIA O WYDARZENIU**

- 1. W dowolnym widoku kalendarza stuknij w wydarzenie, aby wyświetlić jego szczegóły.
- 2. Stuknij w , aby rozpocząć edycję wydarzenia.
- 3. Stuknij w sekcję przypomnienia  $\clubsuit$ , aby ustawić przypomnienie o wydarzeniu.

#### **UWAGA:**

- Stuknij w "Bez powiadomienia", aby usunąć przypomnienie o tym wydarzeniu.
- 4. Stuknij w "Zapisz", aby zapisać zmiany.

# **KORZYSTANIE Z ALARMU**

Możesz ustawić nowy alarm lub zmienić istniejący.

# **OTWIERANIE APLIKACJI ALARMU**

Stuknij w  $\bigoplus$  > 7egar  $\bigotimes$  >  $\bigotimes$  aby użyć alarmu.

#### **DODAWANIE ALARMU**

- 1. Na ekranie z lista alarmów stuknii w $\bigoplus$  aby dodać alarm.
- 2. Aby ustawić alarm, wykonaj następujące czynności:
- Ustaw godzinę i minuty przy pomocy tarczy zegara i stuknij w OK.
- Aby ustawić tryb powtarzania, zaznacz pole zaznaczania "Powtórz". Stuknij w jedną lub więcej opcji.
- Aby ustawić dzwonek, stuknij w $\blacksquare$  i wybierz opcję.
- Aby urządzenie wibrowało, gdy dzwoni alarm, stuknij w pole zaznaczenia "Wibracje".
- Aby dodać etykietę alarmu, stuknij w "Etykieta". Wpisz etykietę, a następnie stuknij w OK.

#### **UWAGA:**

• Domyślnie alarm jest włączony automatycznie.

# **KALKULATOR**

Smartfon Cat S31 jest wyposażony w kalkulator oferujący tryb standardowy i tryb zaawansowany.

# **OTWIERANIE APLIKACJI KALKULATORA**

Stuknij w $\bigoplus$  > Kalkulator  $\mathbb{R}$ , aby otworzyć aplikację.

- Obróć urządzenie do położenia krajobrazowego (poziomego), aby włączyć zaawansowany tryb kalkulatora.
- Dopilnuj, aby automatyczne obracanie było włączone (patrz: Regulacja ustawień ekranu).

# **ZARZĄDZANIE URZĄDZENIEM**

Aby skonfigurować urządzenie, stuknij w $\bigoplus$  > Ustawienia  $\bigodot$ .

# **USTAWIANIE DATY I GODZINY**

Po pierwszym włączeniu urządzenia pojawi się opcja automatycznej aktualizacji godziny i daty w oparciu o dane czasu pobrane z sieci.

# **UWAGA:**

• Jeśli włączona jest opcja automatycznego ustawiania, nie można ustawić godziny, daty i strefy czasowej ręcznie.

Aby ręcznie ustawić ustawienia daty i godziny, wykonaj następujące czynności:

- 1. Na ekranie ustawień stuknij w "Data i godzina".
- 2. Ustaw "Automatyczne ustawienie daty i godziny" na "Wyłącz".
- 3. Przesuń przełącznik "Automatyczna strefa czasowa" w lewo ...
- 4. Stuknij w "Ustaw datę". Następnie wpisz datę i stuknij w OK po zakończeniu konfiguracji.
- 5. Stuknij w "Ustaw godzinę". Na ekranie ustawiania godziny stuknij w pole godziny lub minuty i przestawiaj wskazówkę do góry lub w dół, aby ustawić godzinę. Stuknij w OK po zakończeniu konfiguracji.
- 6. Stuknij w "Wybierz strefę czasową" i wybierz żądaną strefę czasową z listy.
- 7. Włącz lub wyłącz funkcję "Użyj formatu 24-godzinnego", aby przełączać między zegarem 24- a 12-godzinnym.

# **PERSONALIZACJA EKRANU**

# **REGULACJA JASNOŚCI EKRANU**

- 1. Na ekranie "Ustawienia" stuknij w Ekran > Poziom jasności.
- 2. Przesuń suwak w lewo, aby przyciemnić ekran, lub w prawo, aby go rozjaśnić.
- 3. Po zabraniu palca z suwaka dane ustawienie zostanie automatycznie zapisane.

# **AUTOMATYCZNA REGULACJA JASNOŚCI**

Aby jasność ekranu automatycznie dostosowywała się do natężenia oświetlenia otoczenia, użyj opcji "Automatyczna regulacja jasności". Stuknij w  $\bigoplus$  > Ustawienia  $\bigcirc$  > Ekran, a następnie przesuń przełącznik "Automatyczna regulacja jasności" w prawo **. Wożesz regulować poziom jasności, gdy automatyczna regulacja jasności jest włączona.** 

#### **AUTOMATYCZNE OBRACANIE EKRANU**

Aby ekran urządzenia obracał się po obróceniu urządzenia z orientacji krajobrazowej do portretowej i vice versa, stuknij w Ekran > Po obróceniu urządzenia > Obracaj zawartość ekranu.

# **USTAWIANIE CZASU OCZEKIWANIA NA WYŁĄCZENIE EKRANU**

Jeśli urządzenie nie jest obsługiwane przez pewien czas, wyłącza ekran w celu oszczędzania energii akumulatora. Aby ustawić dłuższy lub krótszy czas oczekiwania, wykonaj następujące czynności:

- 1. Na ekranie "Ustawienia" stuknij w Ekran > Uśpienie.
- 2. Wybierz jak długo ekran ma pozostawać podświetlony, zanim się wyłączy.

#### **KORZYSTANIE Z TRYBU RĘKAWIC**

Pracę pojemnościowego ekranu dotykowego można zoptymalizować dla potrzeb obsługi w rękawicach. Kiedy tryb rękawic jest włączony, ekran jest bardziej wrażliwy i reaguje na dotyk dłonią w rękawicy. Wyłączaj ten tryb, gdy nie nosisz rękawic, aby unikać przypadkowego uruchamiania ekranu.

# **ABY WŁĄCZYĆ TRYB RĘKAWIC:**

- 1. Na ekranie "Ustawienia" stuknij w Ekran > Tryb rękawic.
- 2. Przesuń przełącznik "Tryb rękawic" w prawo

# **KORZYSTANIE Z FUNKCJI WYBUDZENIA PRZEZ PODWÓJNE STUKNIĘCIE**

Kiedy urządzenie jest uśpione, poza użyciem przycisku włącznika, możesz dwukrotnie wcisnąć przycisk ekranu głównego, aby aktywować ekran.

- 1. Na ekranie "Ustawienia" stuknij w Ekran > Przycisk ekranu głównego.
- 2. Przesuń przełącznik w prawo bez, aby włączyć funkcję.

# **USTAWIANIE DZWONKA URZĄDZENIA**

#### **WŁĄCZANIE TRYBU CICHEGO**

- 1. Naciśnij i przytrzymaj włącznik.
- 2. Stuknij w  $\blacktriangleright$ , aby włączyć tryb cichy. Wszystkie dźwięki z wyjątkiem multimediów i alarmów będą wyciszone.

# **REGULACJA GŁOŚNOŚCI DZWONKA**

Można dostosować głośność dzwonka z ekranu głównego lub dowolnej aplikacji (z wyjątkiem sytuacji, gdy trwa połączenie telefoniczne lub odtwarzana jest muzyka albo film). Naciskaj przycisk zwiększania/zmniejszania głośności, aby ustawić preferowany poziom głośności dzwonka. Głośność dzwonka można również regulować na ekranie "Ustawienia".

- 1. Na ekranie "Ustawienia" stuknij w "Dźwięk".
- 2. W "Głośność dzwonka" przesuń suwak, aby ustawić poziom głośności.

#### **ZMIANA DZWONKA**

- 1. Na ekranie "Ustawienia" stuknii w "Dźwiek".
- 2. Stuknij w "Dzwonek telefonu".
- 3. Wybierz żądany dzwonek. Po wybraniu dzwonka odtworzony zostanie jego dźwięk.
- 4. Stuknij w OK.

# **USTAWIANIE WIBRACJI TELEFONU PODCZAS POŁĄCZEŃ PRZYCHODZĄCYCH**

Na ekranie "Ustawienia" stuknij w "Dźwięk", a następnie przesuń przełącznik "Wibruj również podczas połączeń telefonicznych" w prawo

#### **UWAGA:**

• Można to również włączyć przyciskiem zmniejszania głośności.

#### **KONFIGURACJA PRZYCISKU PROGRAMOWALNEGO**

Można przypisać różne ważne i przydatne funkcje do przycisku programowalnego, które można w pewnych okolicznościach uruchamiać, gdy ekran jest zablokowany. Patrz strona 7.

- 1. Na ekranie "Ustawienia" stuknij w "Przycisk programowalny".
- 2. Wybierz dostępną funkcję do przypisania do przycisku:
- Wciśnij, aby rozmawiać: Przesuń przełącznik trybu PTT w prawo .
- 3. Wybierz sposób naciskania przycisku:
- Krótkie naciśnięcie wiele opcji, w tym uruchomienie wyszukiwarki Google, włączenie latarki lub obsługa połączeń przychodzących.
- Długie naciśnięcie wiele opcji, w tym wybudzenie urządzenia, uruchomienie wyszukiwarki Google, włączenie latarki lub obsługa połączeń przychodzących.

#### **KONFIGURACJA USŁUG TELEFONICZNYCH**

#### **WŁĄCZANIE TRANSMISJI DANYCH W ROAMINGU**

- 1. Na ekranie "Ustawienia" stuknij w Więcej > Sieci komórkowe.
- 2. Przesuń przełącznik "Transmisia danych w roamingu" w prawo

#### **UWAGA:**

• Pamiętaj, że korzystanie z transmisji danych w roamingu może powodować naliczenie znacznych dodatkowych opłat. Zapytaj operatora sieci o opłaty związane z transmisją danych w roamingu.

# **WYŁĄCZ TRANSMISJĘ DANYCH W SIECI KOMÓRKOWEJ**

Na ekranie "Ustawienia" stuknij w "Użycie danych" i przesuń przełącznik "Dane w sieci komórkowej" w lewo ...

# **ZABEZPIECZENIE URZĄDZENIA**

# **ZABEZPIECZENIE URZĄDZENIA BLOKADĄ EKRANU**

Aby lepiej zabezpieczyć dane w telefonie Cat S31, możesz użyć blokady ekranu.

Na ekranie "Ustawienia" stuknij w "Blokada ekranu" lub stuknij w Zabezpieczenia > Blokada ekranu.

- 1. Wybierz jeden z dostępnych sposobów odblokowania zablokowanego ekranu:
- Przesuń: Przesuń ikonę kłódki, aby odblokować telefon.
- Wzór: Narysuj prawidłowy wzór odblokowania na ekranie, aby odblokować ekran.
- PIN: Wpisz numeryczny kod PIN, aby odblokować ekran.
- Hasło: Wpisz hasło, aby odblokować ekran.
- 2. Postępuj zgodnie z poleceniami na ekranie, aby zastosować wybrany sposób blokowania ekranu.

# **ZARZĄDZANIE APLIKACJAMI**

# **WYŚWIETLANIE ZAINSTALOWANYCH APLIKACJI**

- 1. Na ekranie "Ustawienia" stuknij w "Aplikacje".
- 2. Na liście aplikacji wykonaj jedną z następujących czynności:
- Stuknij w  $\bullet$ , aby skonfigurować ustawienia aplikacji.
- Stuknij w  $\approx$  > Pokaż systemowe, aby wyświetlić aplikacje systemowe.
- Stuknij w  $\gg$  Resetuj preferencje aplikacji > Resetuj aplikacje, aby przywrócić domyślne ustawienia preferencji aplikacji.
- Stuknij w aplikację, aby bezpośrednio wyświetlić jej szczegóły.

#### **USUWANIE ZAINSTALOWANYCH APLIKACJI**

- 1. Na ekranie "Ustawienia" stuknij w "Aplikacje".
- 2. Stuknij w aplikację, a następnie stuknij w Odinstaluj > OK, aby usunąć aplikację z urządzenia.

#### **UWAGA:**

• Usunięcie fabrycznie zainstalowanych aplikacji jest niemożliwe.

# **RESETOWANIE URZĄDZENIA**

# **TWORZENIE KOPII ZAPASOWEJ SWOICH USTAWIEŃ**

Przy pomocy konta Google można utworzyć kopię zapasową swoich ustawień osobistych na serwerach Google. W przypadku wymiany urządzenia zapisane w kopii zapasowej ustawienia zostaną przeniesione na nowe urządzenie po pierwszym zalogowaniu do konta Google z tego urządzenia.

- 1. Na ekranie "Ustawienia" stuknij w "Kopia zapasowa i resetowanie".
- 2. Stuknij w "Utwórz kopię zapasową". Następnie przesuń przełącznik "Utwórz kopię zapasową" w prawo

# **PRZYWRACANIE DANYCH FABRYCZNYCH**

Przywrócenie danych fabrycznych spowoduje przestawienie urządzenia na ustawienia skonfigurowane w fabryce. Wszystkie dane osobiste z pamięci wewnętrznej urządzenia, w tym dane kont, ustawienia systemowe i ustawienia aplikacji, jak również wszelkie pobrane aplikacje, zostaną usunięte. Przywrócenie ustawień fabrycznych nie powoduje usunięcia pobranych aktualizacji oprogramowania ani żadnych plików z karty microSD, jak muzyki i zdjęć.

- 1. Na ekranie "Ustawienia" stuknij w Kopia zapasowa i resetowanie > Przywrócenie ustawień fabrycznych.
- 2. Kiedy pojawi się odpowiedni komunikat, stuknij w "Resetuj telefon", a następnie stuknij w "Usuń wszystko". W urządzeniu przywrócone zostaną ustawienia fabryczne i urządzenie zostanie uruchomione ponownie.

# **RESETOWANIE SPRZĘTOWE**

To urządzenie jest wyposażone we wbudowany akumulator, dlatego jego elementów sprzętowych nie można zresetować, po prostu wyjmując akumulator. Jeśli konieczne jest zresetowanie sprzętu, postępuj zgodnie z poniższą procedurą. Zwróć uwagę, że zresetowanie sprzętu może być konieczne, jeśli urządzenie nie ładuje się po podłączeniu do gniazdka sieciowego.

Naciśnij i przytrzymaj jednocześnie przycisk zwiększenia głośności oraz włącznik, aż urządzenie się wyłączy. Po zresetowaniu urządzenie uruchomi się automatycznie.

# **WYŚWIETLANIE E-ETYKIETY**

Aby wyświetlić informacje dotyczące przepisów w telefonie, wykonaj następujące czynności:

- 1. Na ekranie głównym stuknij w $\bigoplus$  > Ustawienia  $\bigodot$ .
- 2. Na ekranie "Ustawienia" stuknij w Informacje o telefonie > Informacje o przepisach.

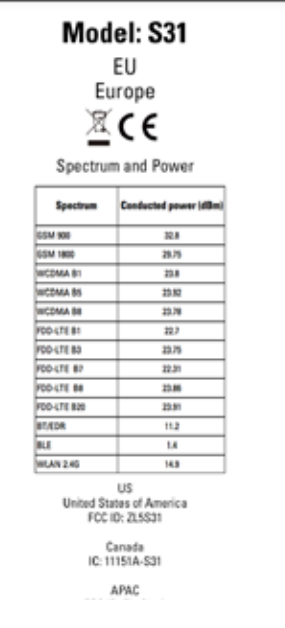

\* 图 章 12:02

# **ZAŁĄCZNIK**

# **OSTRZEŻENIA I PRZESTROGI**

Ten rozdział zawiera ważne informacje dotyczące użytkowania urządzenia. Zawiera również informacje na temat bezpiecznego korzystania z urządzenia. Przeczytaj uważnie te informacje przed rozpoczęciem korzystania z urządzenia.

# **WODOSZCZELNA OBUDOWA**

Aby zapewnić wodoszczelność urządzenia, pokrywy portu USB i gniazda słuchawek muszą być prawidłowo założone na miejsce.

# **URZĄDZENIE ELEKTRONICZNE**

Wyłączaj to urządzenie w sytuacjach, gdy korzystanie z niego jest zabronione. Nie używaj tego urządzenia, jeśli jego użytkowanie może spowodować niebezpieczeństwo lub zakłócać urządzenia elektroniczne.

# **URZĄDZENIA MEDYCZNE**

Przestrzegaj zasad i przepisów obowiązujących w szpitalach i innych placówkach opieki zdrowotnej. Nie używaj urządzenia, jeśli korzystanie z niego jest zabronione.

Producenci rozruszników serca zalecają utrzymywanie odstępu co najmniej 15 cm między urządzeniem a rozrusznikiem w celu zapobiegania ewentualnym zakłóceniom pracy rozrusznika. Jeśli korzystasz z rozrusznika serca, korzystaj z urządzenia, trzymając je po przeciwnej stronie ciała do miejsca instalacji rozrusznika i nie noś urządzenia w kieszeni na piersi.

# **ATMOSFERA GROŻĄCA WYBUCHEM**

Wyłączaj urządzenie w miejscach o atmosferze grożącej wybuchem i przestrzegaj treści wszelkich oznaczeń i instrukcji. Do miejsc, gdzie atmosfera może grozić wybuchem, zaliczają się miejsca, gdzie zwykle wymaga się wyłączania silników pojazdów. Powstanie iskier w takich miejscach może spowodować wybuch lub pożar, prowadząc do obrażeń ciała lub nawet śmierci. Nie włączaj urządzenia w miejscach uzupełniania paliwa, np. na stacjach benzynowych. Przestrzegaj ograniczeń dotyczących korzystania z urządzeń radiowych w składach paliw, magazynach i miejscach dystrybucji, a także w zakładach chemicznych. Poza tym, przestrzegaj ograniczeń w miejscach, gdzie trwają prace z użyciem ładunków wybuchowych. Przed użyciem urządzenia zwróć uwagę, czy nie znajdujesz się w miejscu o atmosferze grożącej wybuchem, które często, ale nie zawsze, są wyraźnie oznaczone. Do takich miejsc zalicza się obszary pod pokładem łodzi, instalacje magazynowania lub przesyłu i przeładunku środków chemicznych, a także miejsca, gdzie powietrze zawiera substancje chemiczne lub cząsteczki, takie jak ziarna, pył lub proszki metali. Pytaj producentów pojazdów wykorzystujących skroplony gaz (jak propan lub butan), czy w ich pobliżu można bezpiecznie korzystać z tego urządzenia.

# **BEZPIECZEŃSTWO W RUCHU DROGOWYM**

- Podczas korzystania z tego urządzenia przestrzegaj lokalnych przepisów ruchu drogowego. Poza tym, jeśli musisz skorzystać z urządzenia podczas prowadzenia pojazdu, przestrzegaj następujących wytycznych:
- Skup się na prowadzeniu pojazdu. Przede wszystkim odpowiadasz za bezpieczne prowadzenie pojazdu.
- Nie rozmawiaj przez telefon podczas prowadzenia pojazdu, trzymając telefon w ręce. Korzystaj z zestawu głośnomówiącego.
- Aby nawiązać lub odebrać połączenie telefoniczne, zaparkuj samochód na poboczu, zanim użyjesz urządzenia.
- Sygnały o częstotliwości radiowej mogą zakłócać pracę układów elektronicznych pojazdów mechanicznych. Aby uzyskać więcej informacji, skontaktuj się z producentem pojazdu.
- Wewnątrz pojazdu mechanicznego nie kładź urządzenia na poduszkach powietrznych ani w obszarach napełniania poduszek powietrznych.
- Jeśli dojdzie do napełnienia poduszki powietrznej, urządzenie położone na poduszce może zostać wyrzucone z dużą siłą, powodując poważne obrażenia ciała.
- Podczas podróży samolotem przełączaj urządzenie w tryb samolotowy. Korzystanie z urządzeń bezprzewodowych w samolocie może zagrażać poprawnemu funkcjonowaniu samolotu i zakłócać pracę telefonicznej sieci bezprzewodowej. Może być to również nielegalne.

# **ŚRODOWISKO PRACY**

- Nie używaj i nie ładuj tego urządzenia w zapylonym, wilgotnym, ani brudnym miejscu, ani w miejscach, gdzie występują pola magnetyczne. W przeciwnym razie może dojść do usterki obwodów elektronicznych.
- ządzenie jest zgodne ze specyfikacją RF podczas jego użytkowania blisko ucha lub w odległości 1,0 cm od ciała. Dopilnuj, aby akcesoria urządzenia, jak futerał lub uchwyt na pasek, nie zwierały części metalicznych. Trzymaj urządzenie co najmniej 1,0 cm od ciała, aby spełnić wymogi wyżej wspomnianych przepisów.
- W burzowy dzień z wyładowaniami atmosferycznymi nie używaj urządzenia podczas jego ładowania, aby uniknąć zagrożeń powodowanych przez błyskawice.
- Podczas rozmów telefonicznych nie dotykaj anteny. Dotykanie anteny ma negatywny wpływ na jakość połączenia i zwiększa zużycie energii. W wyniku tego czas rozmów i czas pracy w trybie gotowości ulegną skróceniu.
- Podczas korzystania z urządzenia przestrzegaj lokalnych praw i przepisów oraz szanuj prywatność i prawa innych.
- Ładuj urządzenie w temperaturze otoczenia od 0°C do 40°C. Używaj urządzenia zasilanego przez akumulator w temperaturze od –10°C do 45°C.

# **ZAPOBIEGANIE USZKODZENIOM SŁUCHU**

Korzystanie ze słuchawek z wysokim poziomem głośności może powodować uszkodzenie słuchu. Aby ograniczyć ryzyko uszkodzenia słuchu, obniż głośność słuchawek do bezpiecznego i wygodnego poziomu.

# **BEZPIECZEŃSTWO DZIECI**

Przestrzegaj wszystkich środków ostrożności dotyczących bezpieczeństwa dzieci. Pozwalanie dziecku na zabawę urządzeniem lub jego akcesoriami, które mogą obejmować części, które można odłączyć od urządzenia, może być niebezpieczne, ponieważ może powodować ryzyko zadławienia i uduszenia. Dopilnuj, aby małe dzieci nie miały dostępu do urządzenia i jego akcesoriów.

# **AKCESORIA**

Stosuj jedynie akumulatory, ładowarki i akcesoria zatwierdzone do użytku w połaczeniu z tym modelem urządzenia przez jego producenta. Korzystanie z innych ładowarek lub akcesoriów może powodować unieważnienie gwarancji urządzenia, naruszać lokalne prawo lub przepisy i być niebezpieczne. Skontaktuj się ze sprzedawcą urządzenia, aby uzyskać informacje na temat dostępności zatwierdzonych akumulatorów, ładowarek i akcesoriów w swojej okolicy.

# **AKUMULATOR I ŁADOWARKA**

- Odłączaj ładowarkę od gniazdka sieciowego i urządzenia, kiedy nie jest używana.
- Akumulator można naładować i rozładować setki razy, ale w końcu ulegnie on zużyciu.
- Używaj zasilania prądem zmiennym o parametrach zgodnych z danymi technicznymi ładowarki. Użycie błędnego napięcia zasilania może spowodować pożar lub usterkę ładowarki.
- W przypadku wycieku elektrolitu uważaj, aby elektrolit nie zetknął się ze skórą ani oczami. W razie zetknięcia się elektrolitu ze skórą lub dostania się elektrolitu do oczu, niezwłocznie przemyj skórę lub oczy czystą wodą i uzyskaj pomoc lekarską.
- Jeśli dojdzie do odkształcenia lub zmiany koloru akumulatora lub jego nietypowego nagrzewania podczas ładowania, niezwłocznie zaprzestań użytkowania urządzenia. W przeciwnym razie może dojść do wycieku elektrolitu z akumulatora, przegrzania, wybuchu lub pożaru.
- W przypadku uszkodzenia kabla zasilania USB (np. odsłonięcia przewodów lub przerwania kabla) lub poluzowania wtyczki natychmiast zaprzestań użytkowania kabla. W przeciwnym razie może dojść do porażenia prądem, zwarcia ładowarki lub pożaru.
- Nie modyfikuj ani nie przerabiaj urządzenia, nie próbuj wkładać do niego ciał obcych, nie narażaj go na działanie wody ani innych płynów, ognia, wybuchów ani innych zagrożeń.
- Unikaj upuszczania urządzenia. W razie upuszczenia urządzenia, szczególnie na twardą powierzchnię, gdy podejrzewasz, że doszło do uszkodzenia, zanieś urządzenie do kontroli w specjalistycznym serwisie. Błędne użytkowanie może

powodować pożar, wybuch lub inne zagrożenia.

- Poprawnie utylizuj zużyte urządzenia zgodnie z lokalnymi przepisami.
- Urządzenie wolno podłączać wyłącznie do produktów oznaczonych logotypem USB-IF lub produktów, które przeszły przez program zgodności USB-IF.
- Podczas ładowania dopilnuj, aby ładowarka była podłączona do gniazdka sieciowego zasilania prądem zmiennym znajdującego się w pobliżu urządzenia. Musisz mieć łatwy dostęp do ładowarki.
- Kabel zasilania USB uznaje się za urządzenie oddzielne od ładowarki.
- Parametry ładowania ładowarki to 5 V ~ 8 V:2 A / 8,5 V~10 V: 1,7 A / 10,5 V~12 V 1,5 A.

# **PRZESTROGA - WYMIANA AKUMULATORA NA NIEPRAWIDŁOWY TYP GROZI WYBUCHEM. ZUŻYTE BATERIE NALEŻY UTYLIZOWAĆ ZGODNIE Z ZALECENIAMI ZAWARTYMI W INSTRUKCJI.**

#### **CZYSZCZENIE I KONSERWACJA**

- Ładowarka nie jest wodoodporna. Chroń ją przed wodą i wilgocią. Chroń ładowarkę przed wodą i parą. Nie dotykaj ładowarki mokrymi rękami, ponieważ może to prowadzić do zwarcia, usterki urządzenia i porażenia użytkownika prądem.
- Nie umieszczaj urządzenia i ładowarki w miejscach, gdzie mogą ulec uszkodzeniu w wyniku kolizji. W przeciwnym razie może dojść do wycieku elektrolitu z akumulatora, usterki urządzenia, przegrzania, wybuchu lub pożaru.
- Nie umieszczaj magnetycznych nośników danych, jak kart magnetycznych i dyskietek, w pobliżu urządzenia.
- Promieniowanie emitowane przez urządzenie może usunąć informacje zapisane na takich nośnikach.
- Nie pozostawiaj urządzenia ani ładowarki w miejscach o skrajnie wysokiej lub niskiej temperaturze. W przeciwnym razie mogą nie działać poprawnie i może dojść do pożaru lub wybuchu. Kiedy temperatura nie przekracza 0°C, akumulator działa z obniżoną wydajnością.
- Nie umieszczaj ostrych metalowych przedmiotów, np. pinezek, w pobliżu słuchawki (głośnika) telefonu. Głośnik może przyciągnąć te przedmioty i spowodować obrażenia ciała użytkownika.
- Przed rozpoczęciem czyszczenia lub konserwacji urządzenia wyłącz je i odłącz od ładowarki.
- Nie używaj żadnych chemicznych detergentów, proszków ani innych środków chemicznych (np. alkoholu lub benzenu) do czyszczenia urządzenia i ładowarki. W przeciwnym razie może dojść do uszkodzenia części urządzenia lub pożaru. Urządzenie można czyścić miękką ściereczką antystatyczną.
- Nie demontuj urządzenia ani akcesoriów. W przeciwnym razie dojdzie do unieważnienia gwarancji na urządzenie i akcesoria, a producent nie będzie odpowiadał za pokrycie kosztów naprawy.
- Jeśli ekran urządzenia pęknie w wyniku zderzenia z twardym przedmiotem, nie dotykaj ekranu ani nie próbuj usuwać pękniętej części. W takiej sytuacji niezwłocznie zaprzestań użytkowania urządzenia i skontaktuj się z autoryzowanym serwisem.

# **ZGODNOŚĆ Z APARATAMI SŁUCHOWYMI (HAC)**

#### **PRZEPISY DOTYCZĄCE URZĄDZEŃ BEZPRZEWODOWYCH**

To urządzenie zostało przetestowane i dopuszczone do użytkowania w połączeniu z aparatami słuchowymi w zakresie pewnych technologii komunikacji bezprzewodowej, z których korzysta. Jednakże, w tym urządzeniu wykorzystywane mogą być nowsze technologie komunikacji bezprzewodowej, które jeszcze nie zostały przetestowane pod kątem użytkowania w połączeniu z aparatami słuchowymi. Ważne jest dokładne wypróbowanie różnych funkcji tego urządzenia w różnych miejscach, przy jednoczesnym korzystaniu z aparatu słuchowego lub implantu ślimakowego, aby stwierdzić, czy słyszalny jest szum powodowany przez zakłócenia. Skontaktuj się z dostawcą usług telefonicznych lub producentem urządzenia, aby uzyskać informacje o zgodności z aparatami słuchowymi. Jeśli masz pytania dotyczące zasad zwrotu lub wymiany, skontaktuj się z dostawcą usług lub sprzedawcą telefonu.

- Federalna Komisja Komunikacji USA (FCC) określiła wymogi dotyczące zgodności cyfrowych urządzeń bezprzewodowych z aparatami słuchowymi i innymi urządzeniami wspierającymi słuch.
- Branża telefonii komórkowej opracowała system ocen w celu wsparcia użytkowników aparatów słuchowych, który pozwala na ocenę zgodności urządzeń przenośnych z aparatami słuchowymi.
- Te oceny nie są gwarancjami. Wyniki różnią się w zależności od używanego aparatu słuchowego i stopnia utraty słuchu. Jeśli aparat słuchowy użytkownika jest wrażliwy na zakłócenia, pomyślne korzystanie przez użytkownika z ocenionego telefonu może być niemożliwe. Najlepszym sposobem oceny, czy urządzenie mobilne spełnia osobiste potrzeby, jest jego wypróbowanie w połączeniu z aparatem słuchowym.
- FCC przyjęła zasady HAC (zgodności z aparatami słuchowymi) dla cyfrowych telefonów bezprzewodowych. Te zasady wymagają testowania i oceniania pewnych urządzeń zgodnie z normami zgodności z aparatami słuchowymi organizacji American National Standard Institute (ANSI) C63.19-201. Norma ANSI dotycząca zgodności z aparatami słuchowymi zawiera dwa typy ocen:
- Oceny M: Telefony z oceną M3 lub M4 spełniają wymogi FCC i prawdopodobnie będą generować mniej zakłóceń aparatów słuchowych niż urządzenia przenośne bez takich oznaczeń. M4 to lepsza ocena.
- Oceny T: Telefony z oceną T3 lub T4 spełniają wymogi FCC i prawdopodobnie będą lepiej nadawać się do użytku w połączeniu z cewką telefoniczną aparatu słuchowego (nazywaną też "przełącznikiem T" lub "przełącznikiem telefonicznym") niż telefony bez takich oznaczeń, T4 to lepsza ocena. (Zwróć uwagę, że nie wszystkie aparaty słuchowe są wyposażone w cewki telefoniczne).

# **POŁĄCZENIE ALARMOWE**

W obszarze zasięgu telefonii komórkowej urządzenia można używać do połączeń alarmowych. Jednakże możliwość uzyskania połączenia nie jest gwarantowana we wszystkich warunkach. Nie można polegać wyłącznie na tym urządzeniu w zakresie zapewnienia podstawowej komunikacji.

# **OŚWIADCZENIE FCC**

- To urządzenie jest zgodne z częścią 15 Przepisów FCC. Użytkowanie podlega dwóm następującym warunkom: (1) urządzenie nie może powodować szkodliwych zakłóceń oraz (2) urządzenie musi akceptować zakłócenia, włączając w to zakłócenia powodujące niepożądane działanie.
- Antena(y) używane przez ten nadajnik nie mogą być umieszczone w jednym miejscu ani pracować z w połączeniu z inną anteną lub nadajnikiem.

# **UWAGA:**

- Wybór kodu kraju dotyczy wyłącznie modelu dla krajów poza USA i nie jest dostępny w modelu dla USA. Zgodnie z przepisami FCC, produkty WiFi oferowane na rynek USA muszą być na stałe ustawione na obsługę wyłącznie kanałów USA.
- To urządzenie zostało przetestowane i uznane za zgodne z wymaganiami dotyczącymi urządzeń cyfrowych Klasy B i zgodnie z częścią 15 Przepisów FCC. Normy te zostały stworzone, aby zapewnić racjonalną ochronę przed szkodliwymi zakłóceniami w instalacjach domowych. To urządzenie generuje, użytkuje i promieniuje energię fal radiowych i jeśli nie jest zainstalowane i użytkowane zgodnie z instrukcją, może powodować zakłócenia uniemożliwiające komunikację radiową. Nie ma jednak gwarancji, że zakłócenia nie pojawią się podczas instalacji. Jeżeli to urządzenie powoduje szkodliwe zakłócenia w odbiorze radiowym lub telewizyjnym, co można stwierdzić przez wyłączenie i włączenie urządzenia, zachęca się użytkownika do próby usunięcia zakłóceń jednym lub więcej z podanych sposobów:
- Przestaw lub przesuń antenę odbiorczą.
- Zwiększ odległość pomiędzy urządzeniem a odbiornikiem.
- Podłącz urządzenie do gniazdka w obwodzie innym od obwodu, do którego podłączono odbiornik.
- Skontaktuj się ze sprzedawcą lub doświadczonym technikiem RTV.
- Zmiany lub modyfikacje, które nie są wyraźnie zatwierdzone przez stronę odpowiedzialną za zgodność mogą powodować utratę prawa użytkownika do użytkowania tego sprzętu.

# **OŚWIADCZENIE INDUSTRY CANADA**

To urządzenie jest zgodne z normami zwolnienia z licencji RSS Industry Canada. Użytkowanie podlega dwóm następującym warunkom:

- 1. to urządzenie nie może powodować szkodliwych zakłóceń oraz
- 2. to urządzenie musi przyjmować odbierane zakłócenia, w tym zakłócenia mogące powodować niepożądane działanie.

Le présent appareil est conforme aux CNR d'Industrie Canada applicables aux appareils radio exempts de licence. L'exploitation est autorisée aux deux conditions suivantes:

- 1. l'appareil ne doit pas produire de brouillage, et
- 2. l'utilisateur de l'appareil doit accepter tout brouillage radioélectrique subi, même si le brouillage est susceptible d'en compromettre le fonctionnement.
- To urządzenie cyfrowe klasy B jest zgodne z kanadyjskimi normami ICES-003; CAN ICES-3(B)/NMB-3(B).
- Urządzenie może automatycznie przerywać transmisję w przypadku braku informacji do przesłania lub awarii. Proszę zwrócić uwagę, że nie ma to na celu uniemożliwienia transmisji informacji sterujących lub sygnalizacyjnych lub korzystania z powtarzanych kodów zgodnie z wymogami technologicznymi.

# **OŚWIADCZENIE DOTYCZĄCE EKSPOZYCJI NA PROMIENIOWANIE:**

Ten produkt jest zgodny z kanadyjskim limitem ekspozycji na promieniowanie o częstotliwości radiowej (RF) dla urządzeń przenośnych ustalonym dla środowiska niekontrolowanego i jego użytkowanie zgodnie z przeznaczeniem opisanym w tej instrukcji jest bezpieczne. Dalsza redukcja ekspozycji na RF może zostać uzyskana poprzez utrzymywanie produktu jak najdalej od ciała użytkownika lub ustawienie urządzenia na mniejszą moc nadawczą, jeśli taka funkcja jest dostępna.

W przypadku korzystania podczas noszenia na ciele, urządzenie zostało przetestowane i spełnia wymogi wytycznych RF Industry Canada dotyczących użytkowania w połączeniu z akcesorium, które nie zawiera metalu i powoduje ustawienie telefonu w odległości co najmniej 1 cm od ciała. Użytkowanie innych akcesoriów może nie zapewniać zgodności z wytycznymi dotyczącymi ekspozycji na RF Industry Canada.

# **DÉCLARATION D'EXPOSITION AUX RADIATIONS:**

- Le produit est conforme aux limites d'exposition pour les appareils portables RF pour les Etats- Unis et le Canada établies pour un environnement non contrôlé.
- Le produit est sûr pour un fonctionnement tel que décrit dans ce manuel. La réduction aux expositions RF peut être augmentée si l'appareil peut être conservé aussi loin que possible du corps de l'utilisateur ou que le dispositif est réglé sur la puissance de sortie la plus faible si une telle fonction est disponible.
- Cet équipement est conforme aux limites d'exposition aux rayonnements IC établies pour un environnement non contrôlé.
- Cet équipement doit être installé et utilisé avec un minimum de 1.0 cm de distance entre la source de rayonnement et votre corps.
- This device and its antenna(s) must not be co-located or operated in conjunction with any other antenna or transmitter, except tested built-in radios. The County Code Selection feature is disabled for products marketed in the US/ Canada.
- Cet appareil et son antenne ne doivent pas être situés ou fonctionner en conjonction avec une autre antenne ou un autre émetteur, exception faites des radios intégrées qui ont été testées. La fonction de sélection de l'indicatif du pays est désactivée pour les produits commercialisés aux États-Unis et au Canada.

# **INFORMACJE O EKSPOZYCJI NA PROMIENIOWANIE RADIOWE (SAR)**

- Smartfon Cat S31 spełnia rządowe wymogi dotyczące ekspozycji na fale radiowe.
- To urządzenie jest zaprojektowane i wyprodukowane tak, aby nie przekraczać limitów emisji dla ekspozycji na energię o częstotliwości radiowej (RF) wyznaczonych przez Federalną Komisję Komunikacji (FCC) administracji USA.
- W przypadku korzystania podczas noszenia na ciele, urządzenie zostało przetestowane i spełnia wymogi wytycznych RF FCC dotyczących użytkowania w połączeniu z akcesorium, które nie zawiera metalu i powoduje ustawienie telefonu w odległości co najmniej 1 cm od ciała. Użytkowanie innych akcesoriów może nie zapewniać zgodności z wytycznymi dotyczącymi ekspozycji na RF FCC.
- Limit SAR wyznaczony przez FCC wynosi 1,6 W/kg.

Aby ograniczyć poziom ekspozycji na promieniowanie, proszę stosować poniższe zasady:

- Używaj telefonu w warunkach dobrej siły sygnału.
- Używaj zestawu głośnomówiącego.
- Kobiety w ciąży powinny trzymać telefon z dala od brzucha.
- Używaj telefonu komórkowego z dala od genitaliów.

# **ZAPOBIEGANIE USZKODZENIOM SŁUCHU**

Aby zapobiec uszkodzeniu słuchu, nie słuchaj dźwięku z wysokim poziomem głośności przez długi okres.

# **ZGODNOŚĆ Z WYMOGAMI DOTYCZĄCYMI SAR (SWOISTEGO TEMPA POCHŁANIANIA ENERGII) WE**

To urządzenie spełnia wymogi UE (1999/519/WE) dotyczące ograniczenia oddziaływania pól elektromagnetycznych na ludzi w celu ochrony zdrowia.

Limity stanowią część rozbudowanych zaleceń dotyczących ochrony zdrowia ludzi. Te zalecenia zostały opracowane i sprawdzone przez niezależne organizacje naukowe na drodze regularnych i szczegółowych ocen badań naukowych. Jednostka miary stosowana w określaniu zalecanego przez Radę Europy limitu dla urządzeń mobilnych to SAR (ang. Specific Absorption Rate - swoiste tempo pochłaniania energii), a limit SAR wynosi 2,0 W/kg, z uśrednieniem na 10 gramów tkanki. Urządzenie spełnia wymogi Międzynarodowej Komisji ds. Ochrony Przed Promieniowaniem Niejonizującym (ICNIRP).

W przypadku eksploatacji podczas noszenia przy ciele, to urządzenie zostało przebadane i spełnia wytyczne ekspozycji ICNIRP oraz wymogi normy europejskiej EN 62209-2 do użytku z dedykowanymi akcesoriami. Użytkowanie innych akcesoriów zawierających metale nie zapewnia zgodności z wytycznymi ekspozycji ICNIRP.

SAR mierzony jest poprzez umieszczenie urządzenia w odległości 5 mm od ciała podczas nadawania z najwyższym znamionowym poziomem mocy na wszystkich pasmach częstotliwości urządzenia.

Najwyższe stwierdzone wartości SAR zgodnie z przepisami WE dla telefonu są podane poniżej: SAR dla głowy: 0,547 W/kg SAR dla ciała: 1,080 W/kg

Aby ograniczyć ekspozycję na energię o częstotliwości radiowej, używaj zestawu głośnomówiącego lub podobnego rozwiązania, aby trzymać urządzenie z dala od głowy i ciała. Przenoś to urządzenie co najmniej 5 mm od ciała, aby zapewnić utrzymanie poziomów ekspozycji na poziomie nie wyższym od przetestowanego. Wybieraj uchwyty na pasek, futerały i inne podobne akcesoria noszone na ciele, które nie zawierają części metalicznych, aby wspierać ten sposób obsługi. Futerały z metalowymi częściami mogą zmieniać emisję promieniowania o częstotliwości radiowej przez urządzenie, w tym wpływać na jego zgodność z wytycznymi ekspozycji na RF w sposób nie przetestowany ani nie zatwierdzony. Należy unikać korzystania z takich akcesoriów.

# **INFORMACJE O USUWANIU I RECYKLINGU**

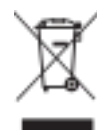

Ten symbol na urządzeniu (i wszelkich dołączonych akumulatorach) oznacza, że nie należy go (i akumulatora) wyrzucać wraz ze zwykłymi odpadami z gospodarstwa domowego. Nie wyrzucaj urządzenia ani akumulatorów z odpadami z gospodarstwa nie poddanymi segregacji. Po zakończeniu użytkowania urządzenie (i wszelkie akumulatory) należy przekazać do zatwierdzonego punktu zbiórki w celu recyklingu lub właściwej utylizacji.

Aby uzyskać bardziej szczegółowe informacje na temat recyklingu urządzenia lub baterii, skontaktuj się z lokalnym urzędem miasta, firmą świadczącą usługi wywozu śmieci lub punktem sprzedaży, gdzie zakupiono urządzenie.

Usuwanie tego urządzenia podlega dyrektywie w sprawie zużytego sprzętu elektrycznego i elektronicznego (WEEE) Unii Europejskiej. Powodem oddzielania zużytego sprzętu elektrycznego i elektronicznego oraz akumulatorów i baterii od innych odpadów jest konieczność ograniczania do minimum potencjalnego wpływu na środowisko i ludzkie zdrowie wszelkich niebezpiecznych substancji, jakie mogą one zawierać.

# **OGRANICZENIE STOSOWANIA SUBSTANCJI NIEBEZPIECZNYCH**

To urządzenie jest zgodne z rozporządzeniem w sprawie rejestracji, oceny, udzielania zezwoleń i stosowanych ograniczeń w zakresie chemikaliów (REACH) (Rozporządzenie 1907/2006/WE Parlamentu Europejskiego i Rady) oraz dyrektywą w sprawie ograniczenia stosowania niektórych niebezpiecznych substancji w sprzęcie elektrycznym i elektronicznym (RoHS) UE (Dyrektywa 2011/65/UE Parlamentu Europejskiego i Rady). Aby uzyskać więcej informacji na temat zgodności urządzenia z REACH, wejdź na stronę www.catphones.com/certification. Zalecamy regularne odwiedzanie tej strony w celu uzyskania aktualnych informacji.

# **ZGODNOŚĆ Z PRZEPISAMI UE**

Niniejszym producent oświadcza, że to urządzenie jest zgodne z kluczowymi wymogami i innymi postanowieniami dyrektywy 2014/53/WE. Aby uzyskać deklarację zgodności, wejdź na stronę: **www.catphones.com/support/S31- smartphone.**

#### **UWAGA:**

• Przestrzegaj przepisów krajowych obowiązujących w miejscu użytkowania urządzenia. Użytkowanie tego urządzenia może być ograniczone w niektórych lub wszystkich państwach członkowskich Unii Europejskiej (UE).

#### **UWAGA:**

• To urządzenie może być używane we wszystkich państwach członkowskich UE.

#### **PASMO I MOC**

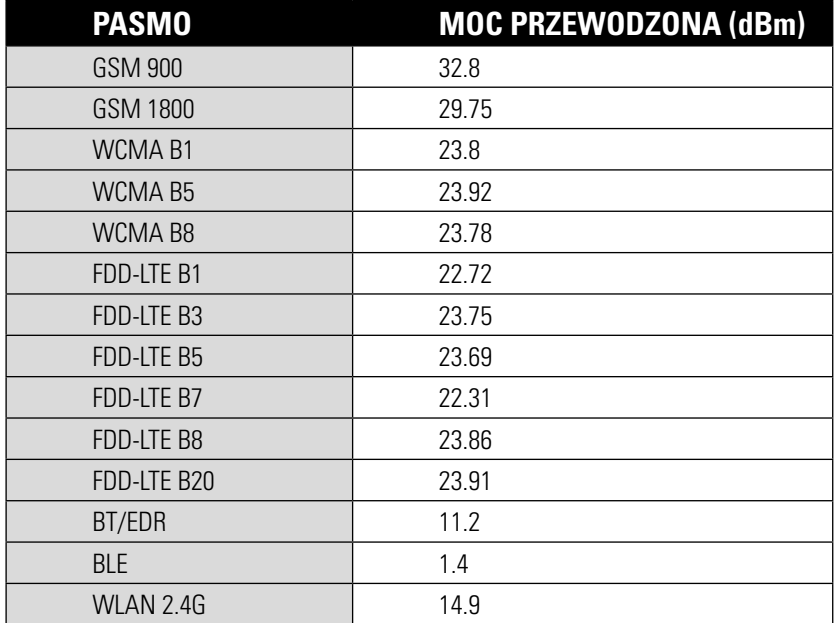

# **DANE TECHNICZNE S31**

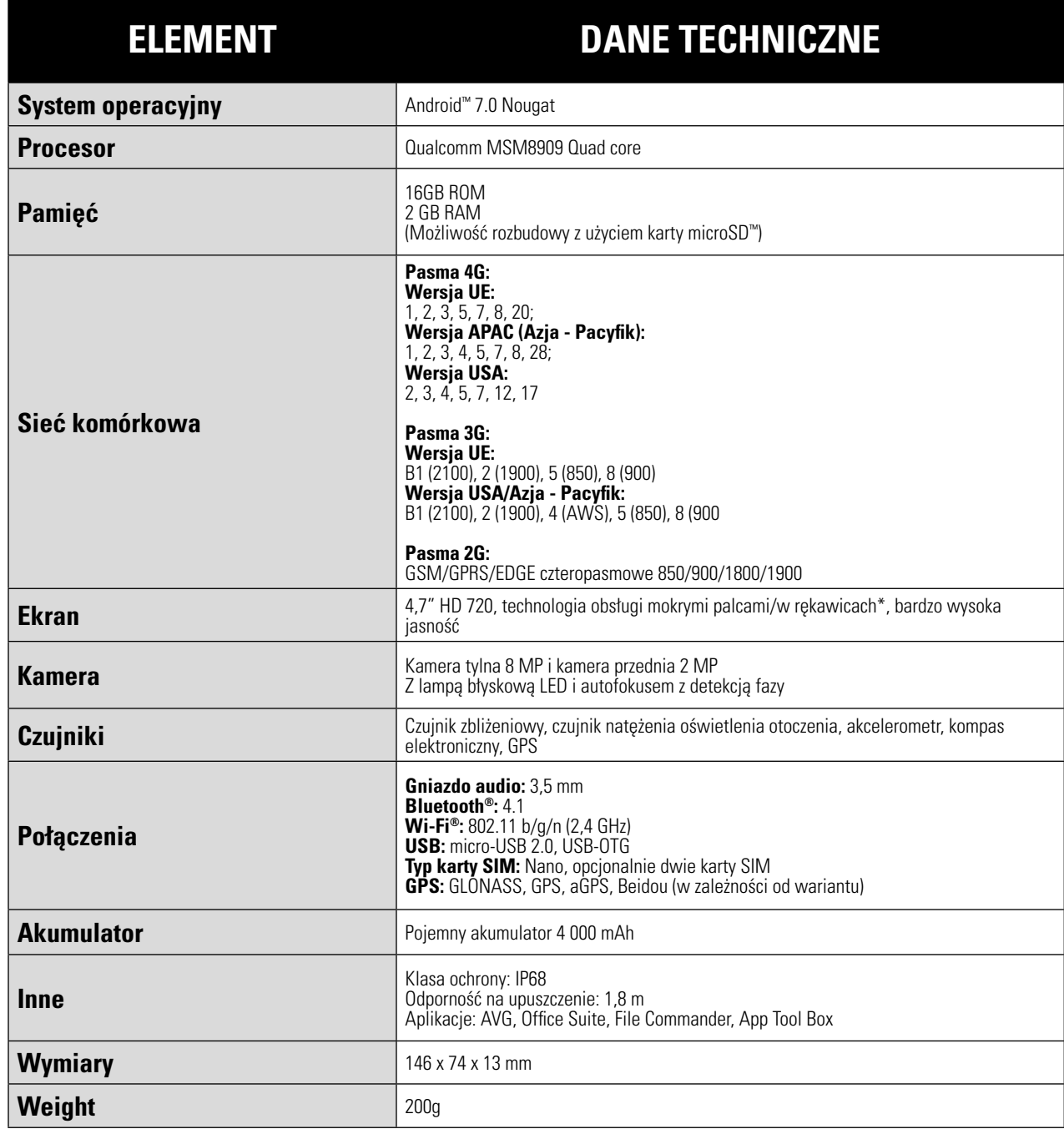

\* Wzornictwo i dane techniczne podlegają zmianie bez uprzedzenia.

![](_page_37_Picture_0.jpeg)

**© 2017 Caterpillar.** Wszelkie prawa zastrzeżone. CAT, CATERPILLAR, BUILT FOR IT, ich logotypy, kolor "Caterpillar Yellow" (żółć Caterpillar), opakowanie oraz oznaczenia "Power Edge"s oraz elementy identyfikacji produktu i firmy zastosowane tutaj, są znakami towarowymi Caterpillar i ich wykorzystanie bez zezwolenia jest zabronione.

Bullitt Mobile Ltd is jest licencjobiorcą Caterpillar Inc.